FACULDADES DOCTUM DE CARATINGA RAMON DAVID DIAS RODRIGUES

# **IMPLEMENTAÇÃO DE SISTEMA PARA SEPARAÇÃO FÍSICA DE CHEQUES: ESTUDO DE CASO NA COOPERATIVA DE CRÉDITO DA REGIÃO LESTE DA BACIA DO RIO DOCE**

CARATINGA 2019

FACULDADES DOCTUM DE CARATINGA RAMON DAVID DIAS RODRIGUES

# **IMPLEMENTAÇÃO DE SISTEMA PARA SEPARAÇÃO FÍSICA DE CHEQUES: ESTUDO DE CASO NA COOPERATIVA DE CRÉDITO DA REGIÃO LESTE DA BACIA DO RIO DOCE**

Monografia apresentada à Faculdade de Ciência da Computação nas Faculdades Doctum de Caratinga como exigência parcial da disciplina de Trabalho de Conclusão de Curso II sob orientação do professor Maicon Vinicius Ribeiro.

CARATINGA 2019

rede de ensino FACULDADES DOCTUM DE CARATINGA **FORMULÁRIO 9 DOCTUM** TRABALHO DE CONCLUSÃO DE CURSO TERMO DE APROVAÇÃO TERMO DE APROVAÇÃO O Trabalho de Conclusão de Curso intitulado: IMPLEMENTAÇÃO DE SOFTWARE PARA SEPARAÇÃO FÍSICA DE CHEQUES: ESTUDO DE CASO NA COOPERATIVA DE CRÉDITO DA REGIÃO LESTE DA BACIA DO RIO DOCE, elaborado pelo(s) aluno(s) RAMON DAVID DIAS RODRIGUES foi aprovado por todos os membros da Banca Examinadora e aceito pelo curso de CIÊNCIA DA COMPUTAÇÃO das FACULDADES DOCTUM DE CARATINGA, como requisito parcial da obtenção do título de BACHAREL EM CIÊNCIA DA COMPUTAÇÃO. Caratinga 04/12/2019 Marcon Filhom Prof. Orientador  $\mathbb{Q}$ FABRICIA PIRES ý Prof. Avaliador 1 1 J J RICARDO BOTELHO Prof. Examinador 2  $\mathcal{L}$ 

### **AGRADECIMENTOS**

Agradeço primeiramente a Deus pelo amor, carrinho.

Agradeço toda minha família, em especial minha mãe Alessandra Dias Rocha, meu pai Emerson Rodrigues De Faria, meus irmãos e irmãs, Rannyere Victor, Maria Eduarda, Miguel e Sofia, em especial meu primo, mas considerado um irmão Ueliton Rodrigues Lessa, por estar sempre comigo, aconselhando nos momentos fáceis e difíceis na minha vida.

Meus amigos, Rodrigo Eduardo e Leticia Freitas pelas ajudas acadêmicas, pela amizade, são pessoas incríveis.

Agradeço toda equipe do Sicoob Credileste por sempre estar de portas abertas, principalmente Jehomaks por torna este trabalho possível de ser realizado, muito obrigado.

Um agradecimento para meu orientador Maicon Vinicius Ribeiro, pela atenção, dedicação, pelos ensinamentos em toda minha formação acadêmica, um grande amigo.

# **LISTA DE SIGLAS**

- CMC-7 Sistema de Caracteres Magnéticos Codificados em Sete Barras
- OCR Reconhecimento Ótico de Caracteres
- SICOOB Sistema de Cooperativas de Crédito
- MICR Magnetic Ink Character Recognition
- COMP Compensação
- Ban Banco
- Agen Agência
- Conta Dest Conta Destinatário
- Cd. Dev Código de Devolução de Cheques
- PosDoc Posição do Documento
- Ag. Dp Agência Depositante
- C/C Conta Corrente

#### **LISTA DE FIGURAS**

- Figura 01 Busca e inserção de contas correntes
- Figura 02 Localizar e substituir
- Figura 03 Identificação da conta corrente pesquisada
- Figura 04 Mensagem de alerta caso não encontre o resultado pesquisado
- Figura 05 Equipamento Panini Vision 1
- Figura 06 Representação do CMC7
- Figura 07 Identificação das informações do cheque
- Figura 08 Log gerado pela Panini após a captura do CMC7
- Figura 09 Log dos cmc7 lidos pela Panini
- Figura 10 Relatório com informações de cheques devolvidos no dia
- Figura 11 Relatório reduzido com informações de cheques devolvidos no dia
- Figura 12 Comparação entre Log.txt e Relatório reduzido de devoluções de cheques
- Figura 13 Programa Vision X da Panini
- Figura 14 Estrutura dos dados no banco de dados MySQL
- Figura 15 Armazenamento das contas-correntes autorizadas para reapresentação
- Figura 16 Registros dos cheques devolvidos armazenados no banco de dados
- Figura 17 Layout do sistema criado
- Figura 18 União do Vision X Setup com Sistema criado
- Figura 19 Erro no log capturado

Figura 20 – Nova janela para inserção do cmc7 manualmente no sistema

Figura 21 – Mensagem de alerta conta corrente não tem autorização para reapresentação

Figura 22 – Mensagem de alerta de indicação do motivo de devolução

# **LISTA DE GRÁFICO**

- Gráfico 01 Quantidade de cheques devolvidos no mês de outubro
- Gráfico 02 Quantidade dos principais motivos de devolução no mês de outubro
- Gráfico 03 Percentual de quantidade dos motivos de devoluções no mês de

outubro

Gráfico 04 - Comparação de tempo de separação de cheques - Manual e automático

#### **LISTA DE TABELA**

- Tabela 01 separação do cmc7 em partes
- Tabela 02 Motivos de devolução de cheques
- Tabela 03 Motivos de devolução que passiveis de reapresentação
- Tabela 04 Motivos de devolução que não passiveis de reapresentação
- Tabela 05 Identificação dos dias pertencente as semanas
- Tabela 06– tempo que colaborador gastou fazendo a separação dos cheques

#### durante a semana

Tabela 07 – tempo da automação gastou fazendo a separação dos cheques durante

a semana

#### **RESUMO**

Este ensaio acadêmico foi realizado com a colaboração da Cooperativa de Crédito Sicoob Credileste, desenvolvido, mais especificamente, junto ao setor de cheques devolvidos, onde foram estudadas as rotinas operacionais e impacto das melhorias propostas. Atualmente, a separação dos cheques devolvidos é feita de forma manual por um colaborador, utilizando-se para tanto uma planilha de dados, na qual confere os códigos correspondente do documento devolvido, claramente, um processo repetitivo, mecânico e desgastante. Desta forma, o objetivo é agilizar o método de separação, pelo que foi proposto a possibilidade de proceder a automação deste processo. Assim, foram levantados dados e métodos de tornar este processo bemsucedido. A metodologia traz a apresentação de como foram elaboradas as ideias, a forma de se chegar no objetivo proposto, como o processo é feito atualmente e como se chegou no resultado com o sistema funcionando. Os resultados apresentam um panorama de como pode se observar a situação atual, em gráfico que mostram o índice de devoluções feitas durante os dias, os resultados da comparação da separação manual e automático, finalizando com os trabalhos futuros, propondo a melhora no sistema para agilidade na identificação de cada cheque.

**Palavra-chave:** Cooperativa, cheques, automação

#### **SUMMARY**

This academic essay was conducted in collaboration with the Credit Cooperative Sicoob Credileste, developed more specifically with the returned checks sector, where the operational routines and impact of the proposed improvements were studied. Currently, the separation of returned checks is done manually by an employee, using a data sheet, which gives the corresponding codes of the document returned, clearly a repetitive, mechanical and exhausting process. Thus, the objective is to speed up the separation method, so it was proposed the possibility of automating this process. Thus, data and methods of making this process successful were raised. The methodology presents the presentation of how the ideas were elaborated, how to reach the proposed objective, how the process is currently being done and how the result was achieved with the system working. The results provide an overview of how the current situation can be observed, in graphs that show the index of returns made during the days, the results of the comparison of manual and automatic separation, ending with future work, proposing the system improvement for agility. identifying each check.

**Keyword:** Cooperative, Checks, Automation

# **SUMÁRIO**

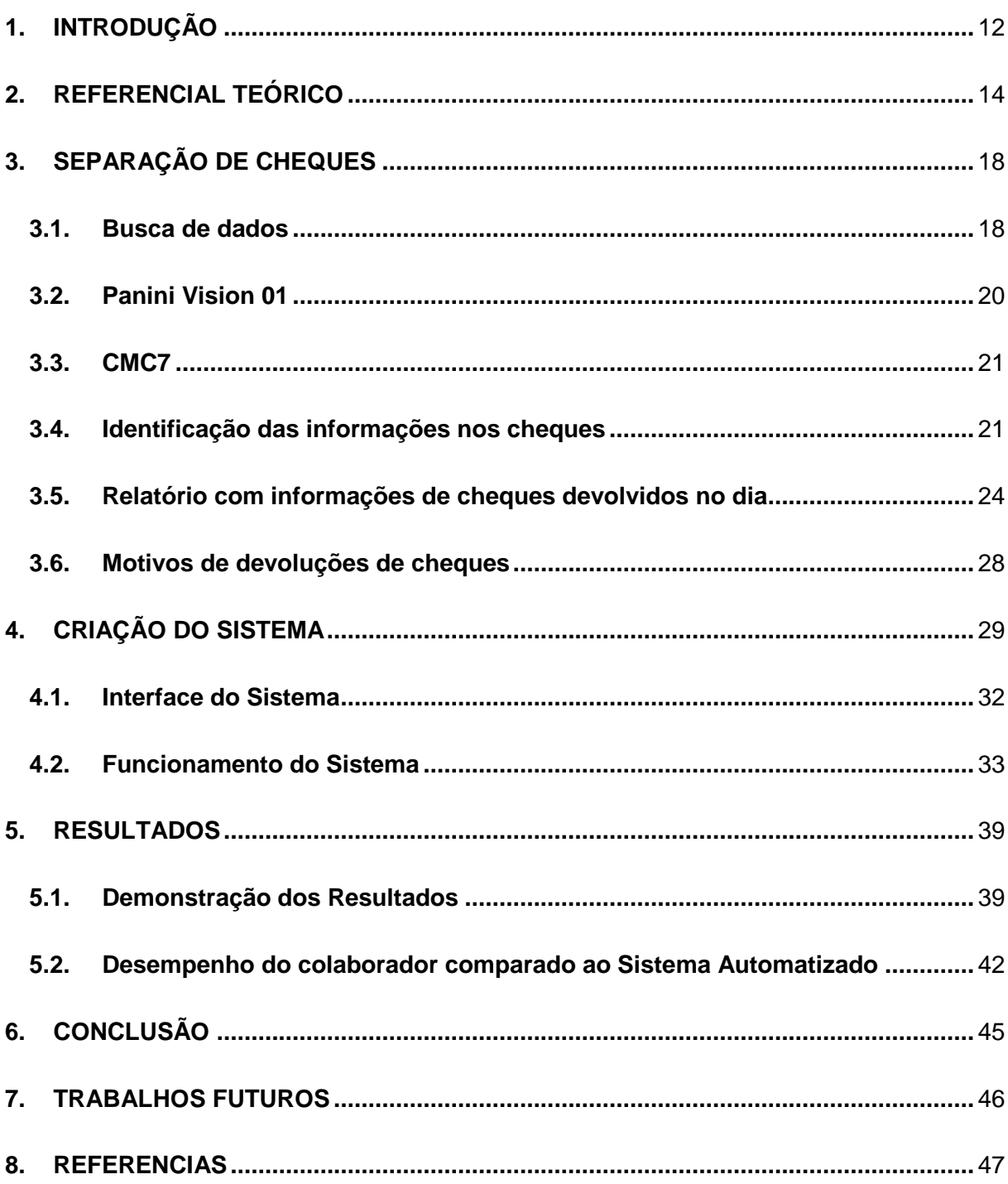

### <span id="page-11-0"></span>**1. INTRODUÇÃO**

No Brasil existem mais de 6,6 mil cooperativas que são distribuídas em 13 ramos de atividade: Agropecuário, Consumo, Crédito, Educacional, Habitacional, Infraestrutura, Mineral, Produção, Saúde, Trabalho, Transportes, Turismo e Lazer, conforme relatório apresentado por Mundocoop. O Sicoob é uma delas, presentes em diversos municípios, constituída por 01 confederação, 16 cooperativas centrais, 450 cooperativas singulares, com mais de 2.910 pontos de atendimento e competindo de frente com outras instituições financeiras.

Na Região Leste da Bacia do Rio Doce são encontradas em torno de 45 agências. O Sicoob Credileste é composto por aproximadamente 5.300 cooperados, o que representa um grande avanço econômico e social para a região de Caratinga – MG. Porém, com este crescimento, o aumento da quantidade de serviços prestados pelos seus colaboradores tende a comprometer a qualidade dos mesmos. Invariavelmente, ocasionaria um aumento de custo operacional para suprir essas demandas, visando manter a qualidade.

Como forma de evoluir o atendimento ao cooperado, promovendo o aumento da qualidade nos serviços prestados, alguns processos podem ser automatizados, suprindo a demanda, sem aumentar custo operacional. Se tratando dos registros no Setor de Devolução de Cheques, um dos setores do Sicoob Credileste, nos últimos anos apresentou um volume de devolução de cheques significativo, no ano de 2016 foram devolvidos em torno de 6.147 cheques, 2017 foram 7.039 cheques e 2018 foram 6.420 cheques.

A automação da rotina operacional de cheques consiste em substituir o modelo atual por um onde haja menor interação humana o que proporcionará redução de tempo na separação física de cheques, que podem ser ou não reapresentados, de acordo com o enquadramento nos motivos de devolução. Hoje, o método utilizado para realizar as separações é manual, verificando cheque por cheque, o que demanda tempo para efetuar tal separação além de ser suscetível a erros.

A evolução viria da utilização de equipamentos já existentes no setor, porém utilizados para outros fins, o que não exigiria a aquisição de novos. Esse equipamento pode ser

adaptado para uma integração com a criação de um software, que conseguiria manipular as suas funcionalidades a fim de ser utilizado na separação automática de cheques, modernizando todo o processo.

### <span id="page-13-0"></span>**2. REFERENCIAL TEÓRICO**

Primeiros indícios do cooperativismo, ocorreu com a revolução industrial. Com crescimento das grandes indústrias com produção em larga escala, tornou as empresas de pequeno porte perderam o seu espaço no mercado, nesse cenário, os empresários dessas pequenas empresas tornaram empregadas das grandes indústrias, com poucas garantias trabalhista e com salário extremamente baixos. (LIMA, 2016).

Nesse período histórico conforme apresentado por Cristiano os primeiros indícios das cooperativas começaram entre 1820 a 1845 na França e Inglaterra. Na Inglaterra no ano de 1844 na cidade de Manchester, foi fundada a Sociedade dos Probos Pioneiros de Rachdale, por 28 tecelões (27 homens e uma mulher). O principal objetivo não era o lucro, mas sim, buscar combater o capitalismo o ganancioso praticado pelas grandes indústrias (CRISTIANO, 2010).

No Brasil, existem algumas controversas sobre o surgimento da cooperativa de crédito, baseando nos estudos de Marcos, a primeira cooperativa originou na Cidade de Ouro Preto em 27 de outubro de 1889. O autor expõe:

> A primeira sociedade brasileira a ter em sua denominação a expressão "cooperativa", foi, provavelmente, a Sociedade Cooperativa Econômica dos Funcionários Públicos de Ouro Preto, fundada em 27 de outubro de 1889, na então capital de província de Minas, Ouro Preto. Embora criada como cooperativa de consume, os artigos 41 a 44 de seu estatuto social previam a existência de uma "caixa de auxílios e socorros", com o objetivo de prestar auxílios e socorros às viúvas pobres de associados e a sócios que caíssem na "indigência por falta absoluta de meio de trabalho". Muito embora estatuto dessa sociedade não previsse a captação de depósitos junto aos associados, essa "caixa de auxílios e socorros" guarda alguma semelhança com as seções de crédito das cooperativas mista constituídas no século seguinte, mas com finalidade primordialmente assistencial (PINHEIRO, 2008).

Mas, nos estudos de Cristiano apresenta que surgimento do cooperativismo teve seus primeiros indícios em 1902 na Cidade de Nova Petrópolis, pelo Padre Theodos Amstad. A autora apresenta:

> O cooperativismo de crédito chegou ao Brasil em 1902, trazido pelo Padre Theodor Amstad, desenvolvendo-se na localidade de Linha Imperial, município de Nova Petrópolis, no Rio Grande do Sul. Theodor Amstad, ordenado sacerdote na Inglaterra e posteriormente enviado para o Brasil,

precisamente para o interior do Rio Grande do Sul, trabalhava como missionário, desenvolvendo trabalhos sociais nas colônias alemãs (FRANZ, 2015)

Tendo as evidências apresentadas por Marcos e Cristiano são importantes validos por causa não uma comprovação exata do surgimento dos primeiros passos do cooperativismo no Brasil.

Desde do ano 1820, até os dias atuais o cooperativismo continua com o mesmo objeto, na tentativa de resolver os problemas econômicos e sociais, com ajuda mutua de trabalhadores. Sendo assim, a Sicoob Credileste nasceu dessa necessidade na região de Caratinga, baseado no estudo de Luciano almeida:

> A cooperativa, inicialmente denominada COOPERATIVA DE ECONOMIA E CRÉDITO MÚTUO DOS COMERCIANTES DE CONFECÇÕES DO VESTUÁRIO DE CARATINGA LTDA – SICOOB CREDILESTE, surgiu a partir de um movimento legítimo de 24 comerciantes de confecção de Caratinga, foi constituída em 14/03/2002 e inaugurada em 10/10/2002. Naquela época, movidos pelo desejo de constituir uma instituição financeira que apoiasse verdadeiramente o segmento comercial confeccionista, a ACIC – Associação Comercial e Industrial de Caratinga forneceu apoio logístico e institucional, promovendo o fortalecimento do SICOOB CREDILESTE desde o seu início, sendo responsável, conjuntamente com a diretoria formada voluntariamente por comerciantes com credibilidade e tradição no comércio local, pela surpreendente viabilização financeira da cooperativa em apenas 4 meses de atividades. Desde então, o SICOOB CREDILESTE vem crescendo de maneira sólida e consciente e, ano após ano, têm conquistado maior espaço no mercado, sendo hoje um dos principais agentes financeiros de Caratinga, contribuindo diretamente para o desenvolvimento socioeconômico de toda comunidade. (ALMEIDA, 2014)

De igual forma, a Sicoob Credileste surgiu com este mesmo objetivo, conforme no primeiro artigo apresentado no Estatuto Social:

> Art. 1º A Cooperativa de Crédito de Livre Admissão da Região Leste da Bacia do Rio Doce Ltda. – Sicoob Credileste, constituída em 14 da março de 2002, neste Estatuto Social designada simplesmente de Cooperativa, sociedade de pessoas, de responsabilidade limitada, de pessoas, de responsabilidade limitada, natureza civil e sem fins lucrativos e não sujeita a falência. Regida pela legislação vigente, pelos atos normativos editados pelo Conselho Monetário Nacional e pelo Banco Central do Brasil, por esta Estatuto Social, pelas normas internas próprias e pela regulamentação da cooperativa central a que estiver associada (CREDILESTE, 2010)

A cooperativa Sicoob Credileste oferece aos seus cooperados serviços em diversas áreas, exemplo, cartão de crédito, empréstimos, financiamentos, consórcios, talões de cheque e entre outros produtos. Destacando um produto em específico, o cheque

ele tem uma grande importância no mercado financeiro, por ser utilizado como uma forma de pagamento a vista.

A origem do cheque tem algumas discussões, alguns historiadores defendem seu surgimento na antiguidade, mas outros pesquisadores contradizem o surgiram no Egito, Grécia ou em Roma eram permitido fazer a ordem de pagamentos para terceiros, e há estudos que defende o surgimento na Idade Média pelo fato do aparecimento dos bancos deposito, sendo propagado na Inglaterra, por práticas adotadas no país pelos bancos (ROCHA, 2006).

O surgimento no Brasil iniciou-se por volta do fim do século XIX, na qual sua regulação foi realizada em 07 de agosto de 1912, com o Decreto-Lei nº 2.591.(ROCHA, 2008), no dia 2 de setembro de 1975 foi regulamentada a lei de nº 7.357 conhecida como Lei do cheque, que torna a lei mais moderno e eficaz, comparando com legislações anteriores e torna o cheque um título de ordem de pagamento a vista (FREIRE, 2008).

Santos apresenta que a "compensação de cheque, consiste no acerto de contas entre os bancos, referente aos cheques depositados pelos sacados diferentes estabelecidos" (SANTOS, 2018). Complementando suas ideias, o autor expõe:

> Para se compreender o termo compensação de cheques – COMPE é preciso associá-lo a palavra liquidação, em que clientes emitem cheques a fim de efetuarem pagamentos e beneficiários recebem créditos em suas respectivas contas. Basicamente, a compensação é responsável por toda movimentação de arquivos e documentos em prol da liquidação das ordens de pagamento geradas por correntista das instituições financeiras (OLIVEIRA FILHO *apud* SANTOS, 2017).

Mas para que haja a compensação é necessário a separação, atualmente, feita manualmente, de cada um dos documentos, que vai de encontro ao término, que é a compensação que usufrui do "avanço tecnológico da comunicação da informática introduziu no ambiente organizacional, uma série de equipamentos de automação, conferindo aos processos operacionais agilidade e precisão" (SANTOS, 2018). Notadamente, pode-se criar rotinas autômatas em todo processo de forma a introduzir tecnologicamente, como é feito na compensação por imagens, o uso de leitores magnéticos.

O que se propõem é que os mesmos leitores magnéticos possam ser usados na leitura do CMC-7 "código numérico aposto a um documento como a folha de um cheque, em

sua parte frontal inferior, que o identifica de forma única"(BNDES Setorial, Rio de janeiro, n. 11, p.47-70, mar. 2000) em comparação com banco de dados, visando identificar e separar cheque.

Com base na situação de (ANTÔNIO, 2001) expõe:

automação é a substituição do trabalhado humano ou animal por máquina. Automação é a operação de máquina ou sistema automaticamente ou por controle remoto, com a mínima interferência do operador humano. Automação é o controle de processos automáticos. Automático significa ter um mecanismo de atuação própria, que faça uma ação requerida em tempo determinado ou em resposta a certas condições

Portanto, o alto índice de devolução de cheques entre os anos de 2016 a 2018, torna a separação manual ineficiente, por se tratar de um processo altamente repetitivo, o que favorece a falha humana pela fadiga. Com a implementação automatizada da separação, usando o leitor de código CMC7 dos cheques, tornaria o processo mais ágil, eficiente e confiável, propiciando um ganho de tempo e otimização de recurso.

### <span id="page-17-0"></span>**3. SEPARAÇÃO DE CHEQUES**

Hoje, o método utilizado para fazer a separação de cheques para reapresentação é manual. As contas são arquivadas no Excel 2013, um programa de propriedade da Microsoft. Desenvolvido para substituir as já não tão práticas planilhas de papel por planilhas eletrônicas, o mesmo é constituído por linhas na vertical e colunas na horizontal, onde se pode expor, organizar e editar dados.

#### <span id="page-17-1"></span>**3.1. Busca de dados**

A figura 01, a seguir, demostra um exemplo de como as contas-correntes são posicionadas no arquivo do Excel.

|    | А                                             | в         | c          | D         | E                | F                   | G       | н                                          |                                    |  |  |
|----|-----------------------------------------------|-----------|------------|-----------|------------------|---------------------|---------|--------------------------------------------|------------------------------------|--|--|
| 2  | CONTAS CORRENTES QUE PODEM SER REAPRESENTADOS |           |            |           |                  |                     |         |                                            |                                    |  |  |
|    | 013-5                                         | 260-5     | 517-9      | 951-7     |                  |                     |         | 1060-6 1544-6 2042-8 3205-8 7970-1         |                                    |  |  |
| 3  |                                               |           |            |           |                  |                     |         |                                            |                                    |  |  |
| 4  | 1044-2                                        | $277 - 4$ | 660-9      | 758-9     |                  |                     |         | 1000-0 1069-5 2012-2 3007-9 499-4          |                                    |  |  |
| 5  | 140-8                                         | $48 - 2$  | 593-3      | $767-8$   | $977 - 4$        |                     |         | 1630-9 2045-0 3112-0 5212-1                |                                    |  |  |
| 6  | 016-3                                         | $292 - 7$ | 560-1      | 769-0     |                  |                     |         | 1102-4 1613-3 2217-2 3761-8 5182-0         |                                    |  |  |
| 7  | 350-3                                         | 299-4     | 570-1      | 885-7     |                  |                     |         | 1111-6 1622-1 2132-8 3030-7 5223-1         |                                    |  |  |
| 8  | $56-3$                                        | $353-9$   | 583-7      | $772 - 1$ |                  |                     |         | 1170-0 1606-5 2035-0 3010-6 5220-4         |                                    |  |  |
| 9  | 94-0                                          | 333-0     | 597-8      | 788-3     |                  |                     |         | 1188-7   1647-3   2245-8   3279-0   5233-3 |                                    |  |  |
| 10 | $101 - 7$                                     | $362 - 7$ | 599-4      | 800-8     |                  |                     |         | 1187-6 1652-2 2181-6 3261-8 5277-0         |                                    |  |  |
| 11 | $100-3$                                       | $382 - 1$ | 613-6      | 818-5     |                  |                     |         | 1191-8 1655-9 2232-0 3409-3 5016-0         |                                    |  |  |
| 12 | 199-6                                         | $37-9$    | 644-9      | 833-0     | $1200 - 0$ 160-8 |                     | $226-9$ |                                            | 3521-4 5427-0                      |  |  |
| 13 | 1232-1                                        | 387-0     | $6355 - 0$ | 851-4     |                  |                     |         | 1114-9 1661-1 2203-5 3560-8 5593-6         |                                    |  |  |
| 14 | 144-4                                         | 391-0     | 651-9      | $961-3$   |                  | 1229-0 1676-0 206-0 |         | $362 - 8$                                  | 607-4                              |  |  |
| 15 | $1420 - 2$                                    | $41 - 4$  | 630-5      | 67-2      |                  |                     |         | 1435-1   1880-2   3310-8   4639-0   6709-3 |                                    |  |  |
| 16 | 150-0                                         | 404-5     | 639-1      | 888-0     |                  |                     |         | 1238-6 1899-0 2144-2 3642-2 7619-0         |                                    |  |  |
| 17 | 160-1                                         | 411-2     | 639-5      | 883-8     | 1267-9           |                     |         | $ 1826-7 2467-4 3763-6 62-7$               |                                    |  |  |
|    | 18 167-9                                      | 4120-0    | 642-6      | 887-2     |                  |                     |         |                                            | 1288-0 1802-5 2010-4 3011-7 8140-3 |  |  |

**Figura 01 - Busca e inserção de contas correntes**

Fonte: Banco de dados Sicoob Credileste – Microsoft Excel 2013

Cada um dos "retângulos" preenchido com um número de conta corrente é conhecido como uma célula, essas são organizadas em colunas representadas pelas letras do alfabeto e em linha representados por números. Conforme já exemplificado na figura 01, os números das contas correntes são distribuídos pelas células de forma aleatória, não existindo uma disposição crescente ou de qualquer outra forma lógica dos números.

Para realizar a busca das informações contidas no Excel, é usada a combinação (ctrl + L) no teclado do computador, ativando assim a caixa "Localizar e substituir" conforme exibido na figura 02 abaixo.

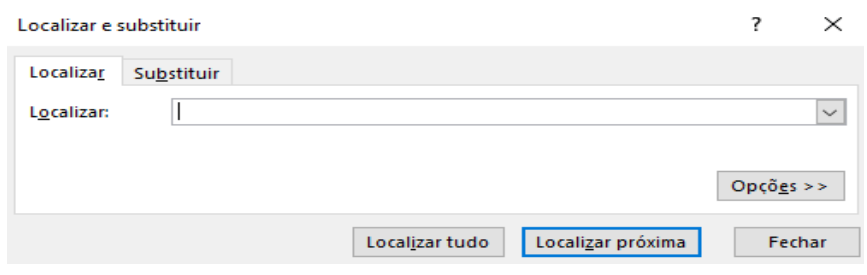

**Figura 02 - Localizar e substituir**

Fonte: Banco de dados Sicoob Credileste – Microsoft Excel 2013

O campo "Localizar" é onde o funcionário digitará o número da conta corrente para identificar se está ou não registrado no arquivo. Caso exista um registro do número solicitado, o Excel destacará a célula com a cor de identificação "verde", como demostrado na figura 02. Vê-se nesse exemplo uma busca pelo registro do número de conta "772-1".

| ◢                   | A                                                    | B                      | c          | D         | Е         | F      | G      | н             |                        |  |
|---------------------|------------------------------------------------------|------------------------|------------|-----------|-----------|--------|--------|---------------|------------------------|--|
| 1<br>$\overline{2}$ | CONTAS CORRENTES QUE PODEM SER REAPRESENTADOS        |                        |            |           |           |        |        |               |                        |  |
| 3                   | 013-5                                                | 260-5                  | 517-9      | $951 - 7$ | 1060-6    | 1544-6 | 2042-8 | 3205-8        | 7970-1                 |  |
| 4                   | 1044-2                                               | $277 - 4$              | 660-9      | 758-9     | 1000-0    | 1069-5 | 2012-2 | 3007-9        | 499-4                  |  |
| 5                   | 140-8                                                | 48-2                   | 593-3      | 767-8     | $977 - 4$ | 1630-9 | 2045-0 | 3112-0 5212-1 |                        |  |
| 6                   | 016-3                                                | 292-7                  | 560-1      | 769-0     | 1102-4    | 1613-3 | 2217-2 | $3761 - 8$    | 5182-0                 |  |
| $\overline{7}$      | 350-3                                                | 299-4                  | 570-1      | 885-7     | 1111-6    | 1622-1 | 2132-8 | 3030-7        | 5223-1                 |  |
| 8                   | $56-3$                                               | $353-9$                | 583-7      | 772-1     | 1170-0    | 1606-5 | 2035-0 | 3010-6        | 5220-4                 |  |
| q                   | $94-0$                                               | 333-0                  | 597-8      | 788-3     | 1188-7    | 1647-3 | 2245-8 | $3279 - 0$    | 5233-3                 |  |
| 10                  | 101                                                  | Localizar e substituir |            |           |           |        |        | 7             | 77-0<br>$\times$       |  |
| 11                  | 100                                                  |                        |            |           |           |        |        |               | 16-0                   |  |
| 12 <sup>2</sup>     | 199                                                  | Localizar              | Substituir |           |           |        |        |               | 27-0                   |  |
| 13                  | 123                                                  | Localizar:             | $772 - 1$  |           |           |        |        |               | $\checkmark$<br>$B3-6$ |  |
| 14                  | 7-4<br>144                                           |                        |            |           |           |        |        |               |                        |  |
| 15                  | Opcões<br>D9-3<br>142                                |                        |            |           |           |        |        |               |                        |  |
| 16                  | 150<br>Fechar<br>Localizar tudo<br>Localizar próxima |                        |            |           |           |        |        |               | 19-0                   |  |
|                     | 160                                                  |                        |            |           |           |        |        |               | ⇁                      |  |

**Figura 03 - Identificação da conta corrente pesquisada**

Fonte: Banco de dados Sicoob Credileste – Microsoft Excel 2013

Caso não exista registro referente à conta corrente solicitada, o Excel enviará um alerta para o funcionário informando que não foi possível identificar o número pesquisado, como mostrado na figura 04

**Figura 04 - Mensagem de alerta caso não encontre o resultado pesquisado**

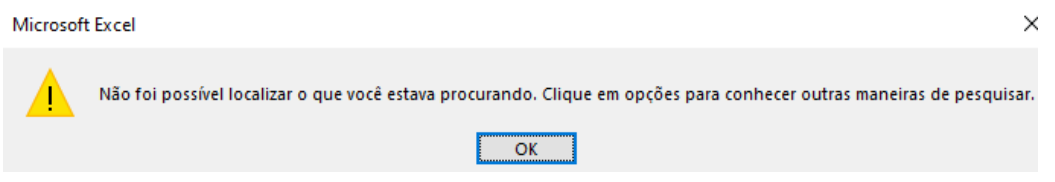

Fonte: Banco de dados Sicoob Credileste – Microsoft Excel 2013

Conforme apresentado, o método atual de armazenamento e busca das contas correntes mostra-se ineficiente em alguns aspectos essenciais como segurança e agilidade por exemplo, dando base para proposta e implementação de um novo método que sanaria essas deficiências, aprimorando o processo como um todo. Sendo este a utilização de um software integrado ao banco de dados para administração das informações.

### <span id="page-19-0"></span>**3.2. Panini Vision 01**

Com foco neste objetivo, as pesquisas foram realizadas em vários setores da agência, incluindo, obviamente, o de cheques devolvidos. Alguns colaboradores foram ouvidos na busca de possíveis equipamentos, métodos e ideias que possam agregar no desenvolvimento de um sistema capaz de identificar automaticamente os dados de cada ordem de pagamento, como neste caso o cheque, a conta corrente na qual o valor descrito nesta ordem seria depositado e, para os casos de não haver fundos para cobrir aquele valor, o motivo da devolução.

Portando após estas pesquisas e entrevistas, chegou-se à conclusão que para o desenvolvimento deste Sistema de forma mais eficiente seria necessário o uso de um equipamento que já é utilizado nas instituições bancárias para leitura de códigos de barras e captura de imagem, digitalizando-a, para microfilmagem dos cheques, conhecido como Panini.

Este equipamento captura as imagens e as informações dos cheques, como o código CMC7, por exemplo, fazendo a digitalização destes dados para serem compensados ou não de acordo com a situação da conta correspondente ao emitente da ordem de pagamento. Abaixo apresenta-se uma imagem correspondente a este tipo de equipamento, utilizado em larga escala nos estabelecimentos bancários.

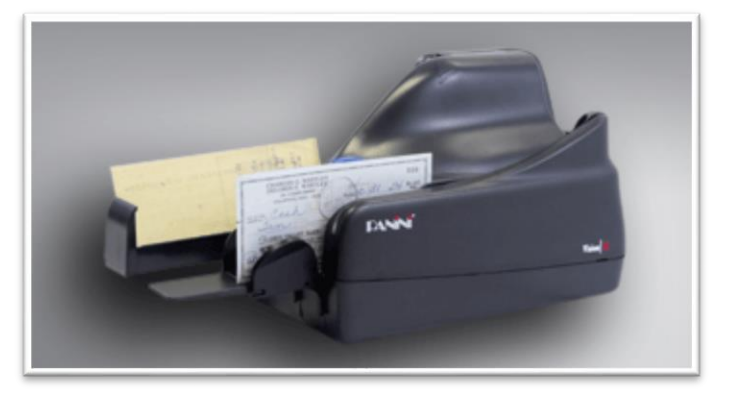

**Figura 05 - Equipamento Panini Vision 1**

Fonte: https://www.panini.com/pt-br

#### <span id="page-20-0"></span>**3.3. CMC7**

O CMC7 "Caracteres Magnéticos Codificados em Sete Barras" é um padrão na gravação dos dados dos clientes nos cheques criado e implantado na Europa e posteriormente aplicado em outros países como o Brasil. Sua identificação é uma sequência de numeros de 0 a 9 e letras de A a Z, além de alguns caracteres especiais como "›" (maior), "‹" (menor) e ":" (dois pontos).

Sua impressão é feita na parte inferior do cheque e construída por uma tinta especial de oxido de ferro, que pode ser lido por um equipamento especial como a Panini, que faz a leitura do CMC7 e captura as informações impressas no cheque. A figura a seguir demostrar o formato da gravação dos dados no CMC7.

**Figura 06 - Representação do CMC7** <u> UU CHU CHE MHILA SI SI CH</u>

Fonte: http://gbnet.com.br/blog/index.php/2012/09/o-que-o-cmc7-o-cdigo-de-barras-do-cheque/

### <span id="page-20-1"></span>**3.4. Identificação das informações nos cheques**

As instituições bancarias seguem as normas estabelecidas pelo Banco Central, para determinar o layout das informações gravadas nos cheques, como por exemplo: **Número da câmera de compensação**, **Número do banco, Agência, Conta corrente e Número de identificação**. A seguir, um modelo de como são feitas as identificações dos mesmos no cheque.

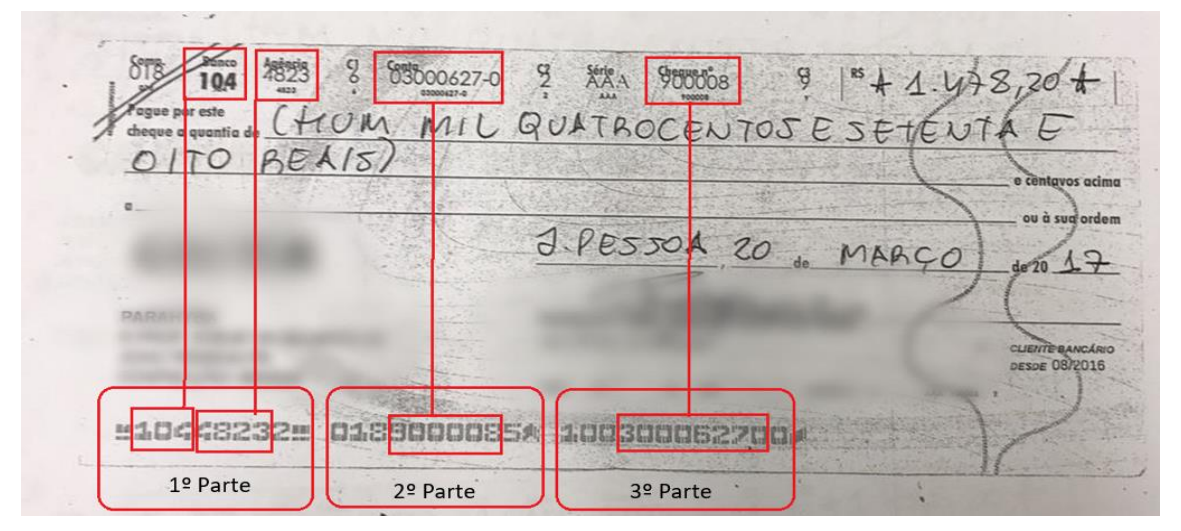

**Figura 07 - Identificação das informações do cheque**

Fonte:http://gbnet.com.br/blog/index.php/2012/09/o-que-o-cmc7-o-cdigo-de-barras-do-cheque/

O código do CMC7 impresso no cheque é dividido em 3 partes, sendo construído por 30 dígitos:

**Tabela 01 – separação do cmc7 em partes**

| 10448232 | 0189000085 | 100300062700 |
|----------|------------|--------------|
| 1º Parte | 2º Parte   | 3º Parte     |

Fonte: do próprio autor

Na 1ª Parte estão expressas as seguintes informações:

- Código do banco: Expresso pelos três primeiros dígitos;
- Agência: Representada entre quarto até o sétimo dígito;

Já a 2ª Parte demonstra o que se segue:

- Código da compensação: representado pelos três primeiros dígitos;
- Número do cheque: representado entre o quarto e nono dígito;

Por fim, na 3ª Parte estão as informações abaixo:

 Número da conta bancaria mais um dígito verificador: representado do quinto a decimo primeiro dígito.

No exemplo apresentado, identificamos as seguintes informações:

Banco: 104

Agencia: 4823

Conta corrente: 03000627-0

Número do cheque: 90008

Como apresentado um exemplo na figura 07, é desta forma que se consegue identificar as informações do proprietário do cheque.

Ao fazer a digitalização, dentro de uma pasta especifica do sistema próprio da Panini, é gerado um arquivo Log.txt. Dentro do arquivo no C: do computador pode-se encontrar as informações do CMC7 de cada cheque digitalizado.

A Figura 08 traz um exemplo de como esse arquivo é gravado.

#### **Figura 08 - Log gerado pela Panini após a captura do CMC7**

- Doc000003 - <75643465<0180000795>000001851674: MICR (CMC7): <75643465<0180000795>000001851674:

Como pode ser observado na Figura 08, em cada linha há duas identificações como número do documento "- Doc000000" utilizado na identificação da quantidade de cheques lidos e "MICR (CMC7)" com as informações dos cheques digitalizados.

Como forma de destacar e melhor exemplificar a Figura 09 demonstram um exemplo de forma mais clara das informações constantes nos caracteres digitalizados, apresentando de forma a evidenciar mais claramente, por sistema de cores, quais sejam os dados mais importantes de cada leitura, como se verá na linha correspondente ao "Doc000003" a seguir.

Fonte: Sicoob Credileste

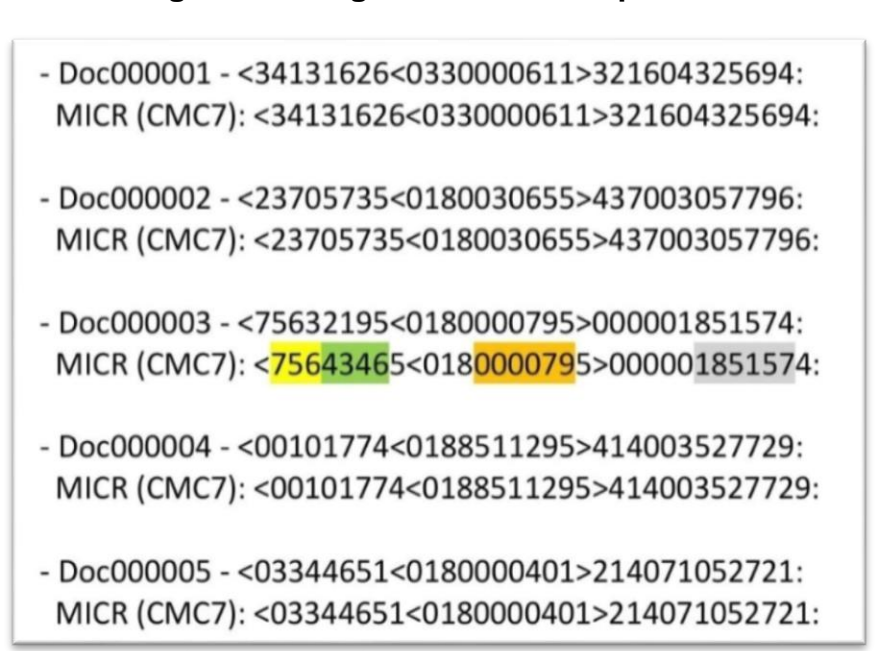

**Figura 09 - Log dos cmc7 lidos pela Panini**

Fonte: Sicoob Credileste

Na sexta linha são encontradas todas as informações dos cheques, e para melhor compreensão os dados mais importantes foram destacados com cores, da seguinte forma:

amarelo – banco

verde – agencia

laranja – número do cheque

cinza - número da conta corrente

#### <span id="page-23-0"></span>**3.5. Relatório com informações de cheques devolvidos no dia**

Todos os dias é gerado um relatório constando todos os cheques que foram devolvidos na compensação. Por exemplo: Cheques que foram depositados na segunda-feira são compensados na terça-feira, e só na Quarta-feira são feitas as devoluções.

O relatório a seguir mostrar todos os dados dos cheques que foram devolvidos, com as seguintes informações: Compensação, Banco, Agência, Conta Destino, Código de devolução, Lote, Posição do Documento, Compensação, Banco, Agência, Agência Depositante, C/C, número Documento, Tipo.

|    | Α    | B   | C    | D                  | E       | F       | G      | Н   |      |        | Κ          |        | M           | N        |
|----|------|-----|------|--------------------|---------|---------|--------|-----|------|--------|------------|--------|-------------|----------|
|    | Comp | Ban | Agen | <b>Conta Dest.</b> | Cd. Dev | Lote    | PosDoc | Ban | Agen | Ag. Dp | <b>C/C</b> | Docum  | <b>Tipo</b> | Valor    |
| 2  | 033  | 341 | 0692 | 11.424.692-7       | 12      | 0885141 | 180    | 756 | 4346 | 4346   | 1639-8     | 000146 | 0           | 682,00   |
| 3  | 018  | 756 | 3053 | 211.028-53         | 12      | 0885151 | 171    | 756 | 4346 | 4346   | 1961-0     | 001391 | 0           | 1.848,90 |
| 4  | 018  | 237 | 1847 | 444.102.754-5      | 12      | 0885133 | 125    | 756 | 4346 | 4346   | 1961-0     | 009354 | 0           | 1.063,47 |
| 5. | 018  | 001 | 0188 | 60.151.181-8       | 11      | 0885096 | 218    | 756 | 4346 | 4346   | 1961-0     | 850831 | 0           | 2.000,00 |
| 6  | 018  | 001 | 2161 | 562.012.205-0      | 12      | 0885096 | 200    | 756 | 4346 | 4346   | 1961-0     | 850831 | 0           | 3.549,25 |
|    | 018  | 237 | 1566 | 190.553.403-1      | 12      | 0885133 | 123    | 756 | 4346 | 4346   | 2132-0     | 000434 | 0           | 400,00   |
| 8  | 018  | 104 | 1434 | 1.021.3110-3       | 21      | 0030078 | 012    | 756 | 4346 | 4346   | 2225-1     | 900056 | 0           | 875,00   |
| 9  | 018  | 104 | 1821 | 3.090.757-5        | 11      | 0030078 | 156    | 756 | 4346 | 4346   | 2430-5     | 900002 | 0           | 1.500,00 |
| 10 | 033  | 341 | 3091 | 814.250.540-9      | 22      | 0885141 | 155    | 756 | 4346 | 4346   | 2670-0     | 000028 | 0           | 1.500,00 |
|    | 018  | 756 | 3219 | 19.110-569         | 11      | 0885151 | 166    | 756 | 4346 | 4346   | 2944-4     | 000019 | 0           | 682,53   |
| 12 | 033  | 341 | 3162 | 513.630.947-4      | 12      | 0885141 | 164    | 756 | 4346 | 4346   | 3322-4     | 000202 | 0           | 1.530,00 |
| 13 | 018  | 756 | 3353 | 428-76             | 31      | 0885151 | 137    | 756 | 4346 | 4346   | 3322-4     | 000504 | 0           | 1.042,00 |
| 14 | 033  | 341 | 0172 | 51.507.450-2       | 11      | 0885141 | 165    | 756 | 4346 | 4346   | 3322-4     | 000701 | 0           | 1.727,00 |
| 15 | 018  | 001 | 0177 | 940.057-9          | 11      | 0885096 | 210    | 756 | 4346 | 4346   | 5768-4     | 850936 | 0           | 2.292,00 |
| 16 | 018  | 756 | 4346 | 57.723-3           | 11      | 0885153 | 140    | 756 | 3219 | 4346   | 6088-2     | 000003 | 0           | 250,00   |
| 17 | 018  | 756 | 4346 | 9.943-1            | 11      | 0885151 | 122    | 756 | 4346 | 4346   | 6238-7     | 000007 | 0           | 394,00   |
| 18 | 033  | 033 | 4465 | 770.203.035-6      | 12      | 0885110 | 228    | 756 | 4346 | 4346   | 6361-3     | 000010 | 0           | 100,00   |
| 19 | 018  | 756 | 4346 | 18.515-7           | 12      | 0885151 | 170    | 756 | 4346 | 4346   | 6694-0     | 000079 | 0           | 900,00   |
| 20 | 018  | 237 | 1566 | 720.029.890-9      | 12      | 0885133 | 127    | 756 | 4346 | 4346   | 7175-6     | 000148 | 0           | 1.980,00 |
| 21 | 018  | 001 | 5662 | 30.003.319-5       | 11      | 0885096 | 198    | 756 | 4346 | 4346   | 7175-6     | 850486 | 0           | 1.252,00 |

**Figura 10 - Relatório com informações de cheques devolvidos no dia**

Fonte: Sicoob Credileste – Excel 2013

Como pode ser observado, cada linha apresenta a informação de um cheque específico. "**Comp"** é a compensação do cheque, "**Ban"** a (esquerda) são informações do banco de origem dos cheques, "**Agência"** identifica a qual agencia o proprietário dos cheques pertence, "**Conta Dest"** informa o número da conta corrente do proprietário dos cheques, "**Cd. Dev"** é o código de devolução dos cheques, "**Lote"**  número do arquivo onde estão localizados os cheques, "**PosDoc"** localização atual do cheque**,** "**Ban"** à (direita) é o banco onde o cheque foi depositado, "**Agen"** agência a na qual o cheque foi depositado, "**Ag.Dep"** confirmação de qual agência o cheque foi depositado, "**C/C"** conta corrente na qual o cheque foi depositado e "**Docum"** identifica o número do cheque.

Considerando os dados da planilha anterior, conclui-se que alguns deles poderão ser dispensados no projeto, utilizando-se então apenas aqueles que são essenciais para a identificação dos cheques digitalizados. Os quais são: Banco, Agencia, conta destino, Código de devolução, conta corrente e número do cheque.

| Ban | Agen | <b>Conta Dest.</b> | Cd. Dev | C/C    | <b>Docum</b> |
|-----|------|--------------------|---------|--------|--------------|
| 341 | 6803 | 413.321.003-1      | 22      | 0088-6 | 000359       |
| 341 | 3091 | 711.030.634-2      | 21      | 0105-0 | 000826       |
| 756 | 3219 | 30.149-8           | 12      | 0108-2 | 000227       |
| 237 | 0573 | 374.030.561-9      | 12      | 0215-0 | 003065       |
| 033 | 4465 | 560.122.435-1      | 12      | 0231-7 | 000025       |
| 341 | 3162 | 110.201.331-1      | 11      | 0236-0 | 000731       |
| 237 | 2523 | 444.166.164-7      | 11      | 0507-2 | 000230       |
| 237 | 5547 | 457.077.781-7      | 11      | 0507-2 | 000721       |
| 001 | 0177 | 140.035.211-2      | 12      | 0718-4 | 850029       |
| 001 | 0177 | 380.021.111-1      | 12      | 0718-4 | 850133       |
| 756 | 3219 | 30.582-5           | 11      | 1113-5 | 000291       |
| 756 | 3010 | 57.588-8           | 12      | 1481-1 | 700010       |
| 001 | 5662 | 342.000.746-1      | 12      | 1481-1 | 850322       |
| 341 | 3162 | 216.013.046-9      | 22      | 1570-2 | 000061       |
| 237 | 6758 | 251.009.157-5      | 12      | 1570-2 | 000238       |
| 341 | 0692 | 11.424.692-7       | 12      | 1639-8 | 000146       |
| 756 | 3053 | 211.028-53         | 12      | 1961-0 | 001391       |
| 237 | 1847 | 444.102.754-5      | 12      | 1961-0 | 009354       |
| 001 | 0188 | 60.151.181-8       | 11      | 1961-0 | 850831       |
| 001 | 2161 | 562.012.205-0      | 12      | 1961-0 | 850831       |
| 237 | 1566 | 190.553.403-1      | 12      | 2132-0 | 000434       |
| 104 | 1434 | 1.021.3110-3       | 21      | 2225-1 | 900056       |
| 104 | 1821 | 3.090.757-5        | 11      | 2430-5 | 900002       |
| 341 | 3091 | 814.250.540-9      | 22      | 2670-0 | 000028       |
| 756 | 3219 | 19.110-569         | 11      | 2944-4 | 000019       |
| 341 | 3162 | 513.630.947-4      | 12      | 3322-4 | 000202       |
| 756 | 3353 | 428-76             | 31      | 3322-4 | 000504       |
| 341 | 0172 | 51.507.450-2       | 11      | 3322-4 | 000701       |
| 001 | 0177 | 940.057-9          | 11      | 5768-4 | 850936       |
| 756 | 4346 | 57.723-3           | 11      | 6088-2 | 000003       |
| 756 | 4346 | $9.943 - 1$        | 11      | 6238-7 | 000007       |
| 033 | 4465 | 770.203.035-6      | 12      | 6361-3 | 000010       |
| 756 | 4346 | 18.515-7           | 12      | 6694-0 | 000079       |
| 237 | 1566 | 720.029.890-9      | 12      | 7175-6 | 000148       |
| 001 | 5662 | 30.003.319-5       | 11      | 7175-6 | 850486       |

**Figura 11 - Relatório reduzido com informações de cheques devolvidos no dia**

Fonte: Sicoob Credileste, Relatório da figura 9 reduzido

Cada linha corresponde ao registro de um cheque específico apresentando: banco, agência, conta corrente do proprietário dos cheques, motivo da devolução dos cheques, conta corrente na qual o mesmo foi depositado e o número de identificação.

Portando, ao comparar as figuras de número 9 e 11, obtém-se duas informações importantes. A figura 12 demostra essa comparação.

**Figura 12 - Comparação entre Log.txt e Relatório reduzido de devoluções de cheques**

| Arquivo                 |                | Página Inicial                                                    | Inserir      |                                                                                                    | Layout da Página                        | Fórmulas                   | Dados       | Revisão                                                     | Exibir | Ajuda                   | Diga-me o que você deseja fazer                                                                                                    |                                                  |  |
|-------------------------|----------------|-------------------------------------------------------------------|--------------|----------------------------------------------------------------------------------------------------|-----------------------------------------|----------------------------|-------------|-------------------------------------------------------------|--------|-------------------------|----------------------------------------------------------------------------------------------------|--------------------------------------------------|--|
| Colar                   | $\chi$<br>le - | Calibri                                                           |              | $\vee$ 11 $\vee$ A A<br>N $I \leq r \parallel \Box \parallel \cdot \parallel \bigcirc \rightarrow \underline{A}$ | $\equiv \equiv$                         | $\frac{1}{2}$ .<br>퇴퇴되는 지도 |             | ab Quebrar Texto Automaticamente<br>Mesclar e Centralizar * |        |                         | <b>Em</b> Inserir *<br>Geral<br>$\vee$<br>Excluir *<br>Formatação Formatar como Estilos de<br>$\frac{1000}{200}$ - % 000 $\frac{1000}{200}$ $\frac{400}{200}$<br>Formatar *<br>Condicional -<br>Tabela v<br>Célula » | Σ٠<br>$\overline{\mathbf{v}}$ .<br>$\mathcal{F}$ |  |
| Área de Transferê 5     |                |                                                                   |              | Fonte                                                                                                    | $\overline{\mathbb{N}}$                 |                            | Alinhamento |                                                             |        | $\overline{\mathbb{N}}$ | Estilos<br>Células<br>Número<br>$\overline{\mathbb{N}}$                                                                                                    |                                                  |  |
| L13                     |                | $\overline{\phantom{a}}$<br>$\mathbb{E}^{\mathbb{E}}$<br>$\times$ | $\checkmark$ | $f_x$                                                                                                    |                                         |                            |             |                                                             |        |                         | $\Box$<br>$\times$<br>Fotos - log-cmc7.txt.jpg                                                                                                    |                                                  |  |
|                         | A              | B                                                                 | $\mathsf{C}$ | D                                                                                                    | E                                       | F                          | G           | H                                                           |        | J                       | ⇱<br>$^\circledR$<br>血<br>$\circ$<br>ゼ<br>X<br>⋒<br>$\check{~}$<br>$\cdots$                                                                                                    |                                                  |  |
| $\mathbf{1}$            |                |                                                                   |              |                                                                                                    |                                         |                            |             |                                                             |        |                         |                                                                                                    |                                                  |  |
| $\overline{\mathbf{2}}$ |                |                                                                   |              |                                                                                                    | Relatorio reduzido de cheques devolvido |                            |             |                                                             |        |                         |                                                                                                    |                                                  |  |
| 3<br>$\overline{4}$     |                |                                                                   | Ban          | Agen                                                                                                    | <b>Conta Dest.</b>                      | <b>Cd. Dev</b>             | C/C         | <b>Docum</b>                                                |        |                         |                                                                                                    |                                                  |  |
| $\overline{\mathbf{5}}$ |                |                                                                   | 104          | 1434                                                                                                    | 1.021.3110-3                            | 21                         | 2225-1      | 900056                                                      |        |                         | $-$ Doc000001 $-$ <34131626<0330000611>321604325694:                                                                                                    |                                                  |  |
| $\boldsymbol{6}$        |                |                                                                   | 104          | 1821                                                                                                    | 3.090.757-5                             | 11                         | 2430-5      | 900002                                                      |        |                         | MICR (CMC7): <34131626<0330000611>321604325694:                                                                                                    |                                                  |  |
| $\overline{7}$          |                |                                                                   | 341          | 3091                                                                                                    | 814.250.540-9                           | 22                         | 2670-0      | 000028                                                      |        |                         |                                                                                                    |                                                  |  |
| 8                       |                |                                                                   | 756          | 3219                                                                                                    | 19.110-569                              | 11                         | 2944-4      | 000019                                                      |        |                         | - Doc000002 - <23705735<0180030655>437003057796:                                                                                                    |                                                  |  |
| 9                       |                |                                                                   | 341          | 3162                                                                                                    | 513.630.947-4                           | 12                         | 3322-4      | 000202                                                      |        |                         | MICR (CMC7): <23705735<0180030655>437003057796:                                                                                                    |                                                  |  |
| 10                      |                |                                                                   | 756          | 3353                                                                                                    | 428-76                                  | 31                         | 3322-4      | 000504                                                      |        |                         |                                                                                                    |                                                  |  |
| 11                      |                |                                                                   | 341          | 0172                                                                                                    | 51.507.450-2                            | 11                         | 3322-4      | 000701                                                      |        |                         | $-$ Doc000003 $-$ <75632195<0180000795>000001851574:                                                                                                    |                                                  |  |
| 12                      |                |                                                                   | 001          | 0177                                                                                                    | 940.057-9                               | 11                         | 5768-4      | 850936                                                      |        |                         | MICR (CMC7): <75643465<0180000795>000001851574:                                                                                                    |                                                  |  |
| 13                      |                |                                                                   | 756          | 4346                                                                                                    | 57.723-3                                | 11                         | 6088-2      | 000003                                                      |        |                         | - Doc000004 - <00101774<0188511295>414003527729:                                                                                                    |                                                  |  |
| 14                      |                |                                                                   | 756          | 4346                                                                                                    | 9.943-1                                 | 11                         | 6238-7      | 000007                                                      |        |                         | MICR (CMC7): <00101774<0188511295>414003527729:                                                                                                    |                                                  |  |
| 15                      |                |                                                                   | 033          | 4465                                                                                                    | 770.203.035-6                           | 12                         | 6361-3      | 000010                                                      |        |                         |                                                                                                    |                                                  |  |
| 16                      |                |                                                                   | 756          | 4346                                                                                                    | 18.515-7                                | 12                         | 6694-0      | 000079                                                      |        |                         | $-$ Doc000005 $-$ <03344651<0180000401>214071052721:                                                                                                    |                                                  |  |
| 17                      |                |                                                                   | 237          | 1566                                                                                                    | 720.029.890-9                           | 12                         | 7175-6      | 000148                                                      |        |                         | MICR (CMC7): <03344651<0180000401>214071052721:                                                                                                    |                                                  |  |
| 18                      |                |                                                                   | 001          | 5662                                                                                                    | 30.003.319-5                            | 11                         | 7175-6      | 850486                                                      |        |                         |                                                                                                    |                                                  |  |
| 19                      |                |                                                                   |              |                                                                                                    |                                         |                            |             |                                                             |        |                         |                                                                                                    |                                                  |  |
| 20                      |                |                                                                   |              |                                                                                                    |                                         |                            |             |                                                             |        |                         |                                                                                                    |                                                  |  |
| 21                      |                |                                                                   |              |                                                                                                    |                                         |                            |             |                                                             |        |                         |                                                                                                    |                                                  |  |
| 22                      |                |                                                                   |              |                                                                                                    |                                         |                            |             |                                                             |        |                         |                                                                                                    |                                                  |  |
|                         |                | Fonte: Sicoob Credileste                                          |              |                                                                                                    |                                         |                            |             |                                                             |        |                         |                                                                                                    |                                                  |  |

Como apresentado na figura 12, existe um elo sendo representado com cores entre

"Log-cmc7.txt" e "Relatório reduzido de devolução dos cheques".

Com entendimento dessa relação, são obtidos a conta corrente e o motivo da devolução indicados na linha 13 do Excel. O exemplo mostra que o cheque analisado, foi depositado na conta corrente: 6694-0 mostrado na coluna C/C, e motivo da devolução do cheque foi motivo 12 na coluna Cd. Dev.

Após obter as informações da conta corrente e motivo, o sistema vai comparar com base de dados parecida como da planilha 01. Por exemplo, suponhamos que a conta corrente de número 6694-0 tem autorização para depositar o cheque novamente. Passamos a verificar agora o motivo da devolução.

#### <span id="page-27-0"></span>**3.6. Motivos de devoluções de cheques**

Existe uma tabela de devolução de cheques criada pelo Banco Central para obter o motivo pelo qual o pagamento do cheque foi impedido. Os motivos são compostos por um código e uma descrição, sendo os principais e mais comuns estes:

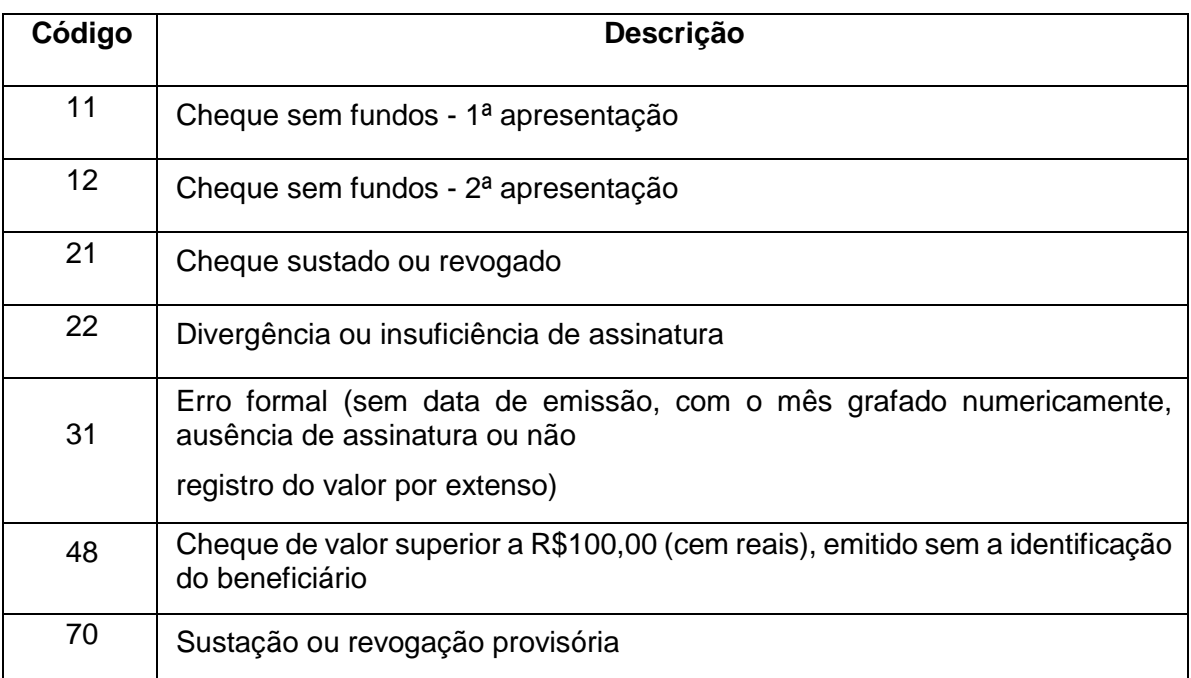

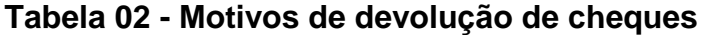

Fonte: Disponível em https://www.bcb.gov.br/pom/spb/Estatistica/Port/tabdevol.pdf

Primero com código de devolução motivo 11 é quando o saldo da conta-correte do proprietário do cheque está insuficiente para fazer o pagamento, o motivo 12 é consequência do motivo anterior, constando que não existe o saldo para fazer o pagamento. Motivo 21 é usado para bloquear o pagamento daquela folha especifica do cheque. A devolução motivo 22 ocorre quando o proprietário do cheque assinou o cheque de formar errada conforme a assinatura quando abriu a conta corrente na instituição bancária. Motivo 31 acontece, quando existe falta de preenchimento nos cheques com falta das informações no cheque para fazer identificação e pagamento por exemplo: faltou colocar o ano, o mês, o dia, a cidade. Motivo 48 é devolvido por falta de identificação de quem receberá o cheque acima de R\$ 100,00 cem reais, e por ultimo motivo 70 é usado para fazer broqueio da folha do cheque por 48 horas, assim este tempo passar, quem recebeu a folha de cheque poderá fazer o deposito do mesmo novamente.

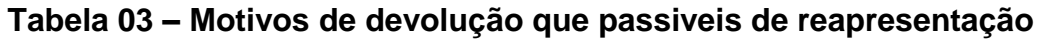

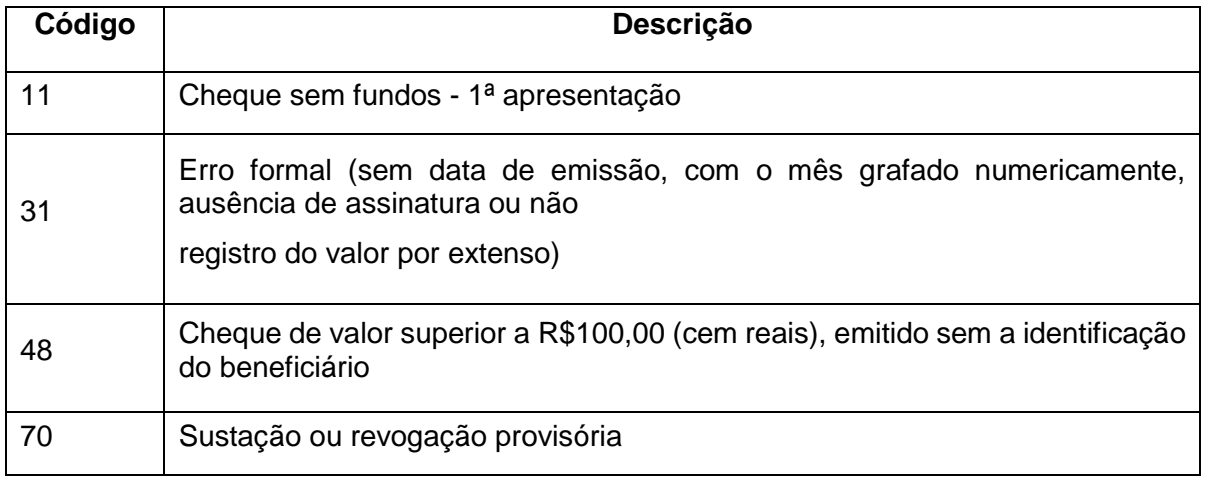

Fonte: Disponível em https://www.bcb.gov.br/pom/spb/Estatistica/Port/tabdevol.pdf

A Tabela 03 é constituída pelos principais motivos de devoluções que permitem depositar os cheques novamente, para uma nova tentativa de realiza o pagamento. Logo como existe os motivos passiveis de reapresentação, existes os motivos não passiveis de reapresentação.

**Tabela 04 - Motivos de devolução que não passiveis de reapresentação**

| Código | Descrição                                  |
|--------|--------------------------------------------|
| 12     | Cheque sem fundos - 2ª apresentação        |
| 21     | Cheque sustado ou revogado                 |
| 22     | Divergência ou insuficiência de assinatura |

Fonte: Disponível em https://www.bcb.gov.br/pom/spb/Estatistica/Port/tabdevol.pdf

A tabela 04 apresenta alguns principais motivos de devolução que não permite o deposito de cheque novamente, linha 12 cheques sem fundos pela segunda vez, código 21 bloqueio do pagamento da folha de cheque e código 22 consiste na assinatura do dono da folha do cheque não está igual conforme cadastrado banco com documento passando na abertura conta.

# <span id="page-28-0"></span>**4. CRIAÇÃO DO SISTEMA**

Após apresentar todo caminho desenvolvido para o objetivo do trabalho, passaremos a mostrar como foi a transformação dos processos para criação do sistema.

O Vision X Setup é o programa proprietario da Panini, apresentado na Figura 05, o Visiox x faz com que Panini captura o CMC7 e imagens digitalizadas de chaque cheques.

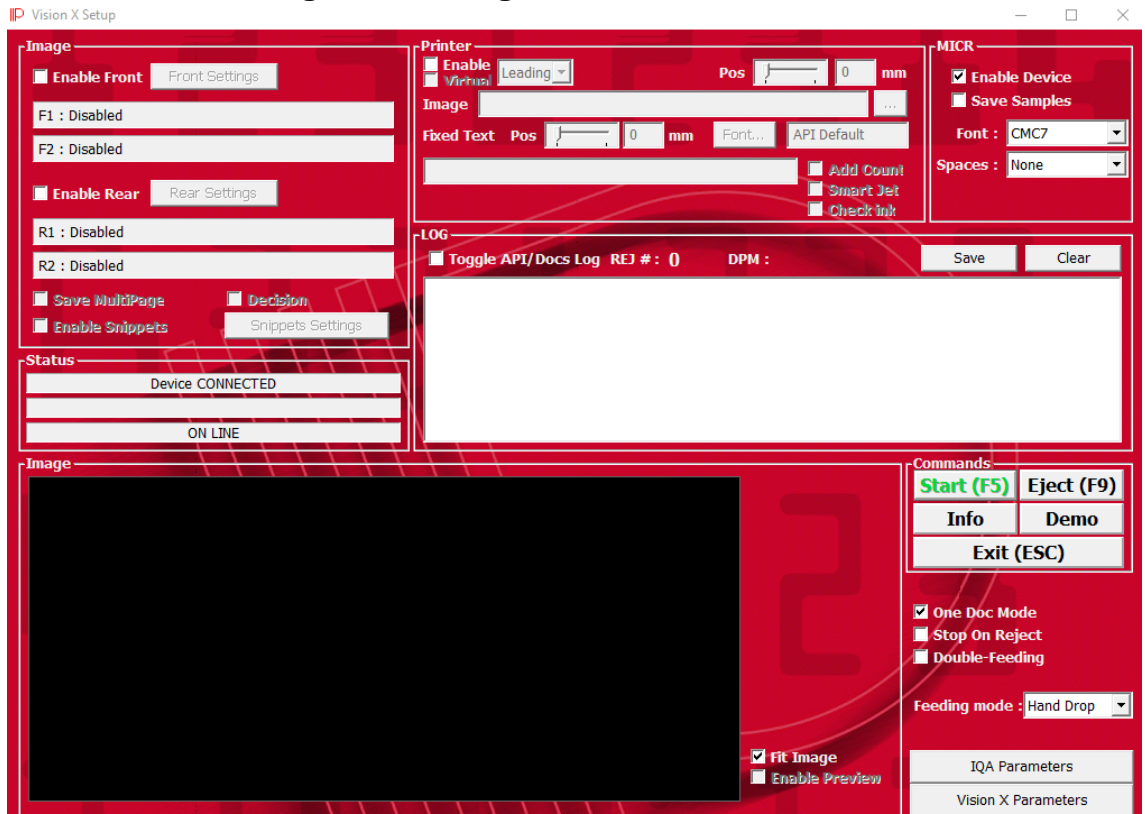

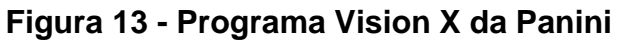

Fonte: Sicoob Credileste

Os relatórios como apresentado nas Figuras 01 e 11 foram importados para banco de dados MYSQL, uma ferramenta de código aberto.

Os dados foram estruturados um banco de dados chamado dados ontem existem duas tabelas chamadas de chequesDevolvidos e reapresentação.

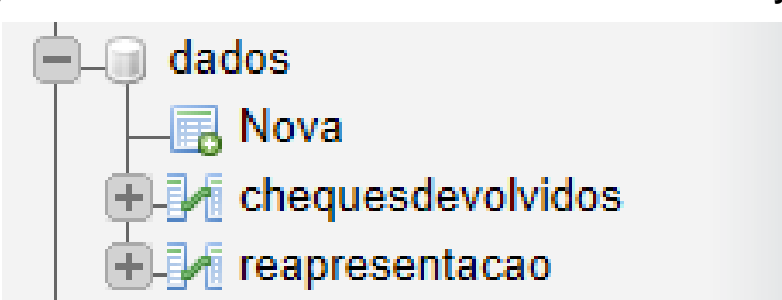

**Figura 14 - Estrutura dos dados no banco de dados MySQL**

Fonte: Próprio autor

Na tabela reapresentação são armazenados os dados das contas-correntes que podem ser reapresentados como exibido na Figura 01, a seguir na Figura 15, mostrará como são armazenadas as informações no banco de dados.

| ←⊤→    |  | ▽                                            | id | conta_corrente |
|--------|--|----------------------------------------------|----|----------------|
|        |  | redita aki Copiar ⊜ Apagar 1                 |    | 132            |
| $\Box$ |  | ⊘⁄ Edita ∃∔è Copiar ⊜ Apagar 2               |    | 35             |
| П      |  | Edita 3 Copiar Apagar 3                      |    | 167            |
|        |  | □ <mark>⊘</mark> Edita 3-i Copiar ● Apagar 4 |    | 1007           |
| $\Box$ |  | <b>⊘ Edita 3-i Copiar ● Apagar 5</b>         |    | 1023           |
| $\Box$ |  | ⊘ Edita 3i•i Copiar ● Apagar 6               |    | 10316          |
| П      |  | redita articopiar ⊜ Apagar 7                 |    | 10332          |
| $\Box$ |  | ⊘ Edita 3-i Copiar ● Apagar 8                |    | 103810         |
| $\Box$ |  | redita Enli Copiar ● Apagar 9                |    | 10391          |
| $\Box$ |  | ⊘ Edita ∃i Copiar ⊜ Apagar 10                |    | 10405          |
| П      |  | redita ∃a Copiar ⊜ Apagar 11                 |    | 10421          |
| $\Box$ |  | ⊘ Edita 3-i Copiar ● Apagar 12               |    | 10448          |
| П      |  | redita ∃a Copiar ⊜ Apagar 13                 |    | 10496          |
| $\Box$ |  | ⊘ Edita 3-i Copiar ● Apagar 14               |    | 10596          |
| П      |  | Edita 3-i Copiar @ Apagar 15 10650           |    |                |

**Figura 15 - Armazenamento das contas-correntes autorizadas para reapresentação**

Fonte: Próprio autor

Na coluna Id é a quantidade de contas-correntes e campo conta corrente são os registros das contas-correntes com autorização para reapresentação.

Passando para próxima tabela do bando de dados, é chamada de chequesDevolvidos são os registros da Figura 11, os dados são salvos no banco de dados e armazenados da seguinte forma com indicado na Figura 16.

| $\leftarrow$ T $\rightarrow$      | $\blacktriangledown$ id banco | agencia | conta corrente cheque |        | numero cheque conta corrente cooperado motivo devolucao |    |
|-----------------------------------|-------------------------------|---------|-----------------------|--------|---------------------------------------------------------|----|
| Edita - Copiar Apagar 805         | 104                           | 0106    | 35009872              | 900061 | 106941                                                  | 12 |
| Edita 3 Copiar Apagar 806         | 756                           | 3353    | 0000001538            | 000512 | 106941                                                  | 12 |
| Edita 3-i Copiar @ Apagar 807     | 237                           | 1566    | 008407                | 001552 | 106941                                                  | 12 |
| Edita 3-i Copiar @ Apagar 808     | 756                           | 3219    | 0000030783            | 001188 | 102024                                                  | 11 |
| Edita 3-i Copiar @ Apagar 809     | 756                           | 3219    | 0000129283            | 000195 | 102024                                                  | 11 |
| Edita 3 Copiar Apagar 810         | 756                           | 3049    | 0000130940            | 000213 | 102024                                                  | 11 |
| Edita 3-i Copiar @ Apagar 811     | 756                           | 3010    | 0000410365            | 000056 | 102024                                                  | 11 |
| Edita 3-i Copiar Apagar 812       | 756                           | 3219    | 0000146307            | 000190 | 102024                                                  | 11 |
| Edita 3-i Copiar @ Apagar 813 104 |                               | 115     | 010212578             | 900399 | 82937                                                   | 12 |
| Edita 3-i Copiar @ Apagar 814     | 001                           | 0177    | 284076                | 850003 | 82937                                                   | 12 |
| Edita 3-i Copiar @ Apagar 815     | 756                           | 3219    | 0000149667            | 000160 | 82937                                                   | 12 |
| Edita + Copiar Apagar 816 341     |                               | 3162    | 436756                | 000577 | 81973                                                   | 11 |
| Edita -i Copiar Apagar 817        | 756                           | 4346    | 0000075493            | 000051 | 54089                                                   | 31 |
| ⊘ Edita 3-i Copiar ⊜ Apagar 818   | 341                           | 3208    | 104459                | 000123 | 52663                                                   | 12 |
| Edita 3-i Copiar @ Apagar 819     | 756                           | 3219    | 0000133370            | 000357 | 52388                                                   | 12 |
| ⊘ Edita 3 i Copiar ● Apagar 820   | 104                           | 0106    | 100186788             | 900726 | 32590                                                   | 12 |
| Edita 3-i Copiar Apagar 821       | 756                           | 3219    | 0000145980            | 001222 | 29629                                                   | 12 |
| Edita 7: Copiar @ Apagar 822 756  |                               | 3049    | 0000000418            | 021170 | 26590                                                   | 22 |

**Figura 16 - Registros dos cheques devolvidos armazenados no banco de dados**

Fonte: Próprio autor

Na Figura 16 a cada linha pertence a um cheque e a conta corrente que foi depositado e motivo da devolução dos mesmos. A tabela chequesDevolvidos apresenta alguns registros começando pelo ID que equivale a quantidade de registro dos cheques devolvidos, nos campos do banco, agencia, conta\_corrente\_cheques e numero cheque, são registro de um cheque já separado e identificado. Nos próximos campos conta\_corrente\_cooperado é a conta corrente onde cheque foi depositado e em motivo\_devolucao seria em qual motivo de devolução o cheque foi devolvido.

#### <span id="page-31-0"></span>**4.1. Interface do Sistema**

Após torna os dados organizados no banco de dados, passaremos para sistema criado para a identificação.

Foi desenvolvido em python, uma linguagem de programação compreensível uma curvatura de aprendizagem muito baixo, lançada por Guido Van Rossum em 1991, e constantemente lançando novas atualizações. A criação da interface gráfica utilizado, foi a biblioteca padrão do python chamado TKInter para visualização dos dados e alertas para o usuário.

Após alguns estudos compreensão de algumas estruturas do python e TKInter foi desenvolvido o Layout do sistema de separação que apresentara na Figura 17.

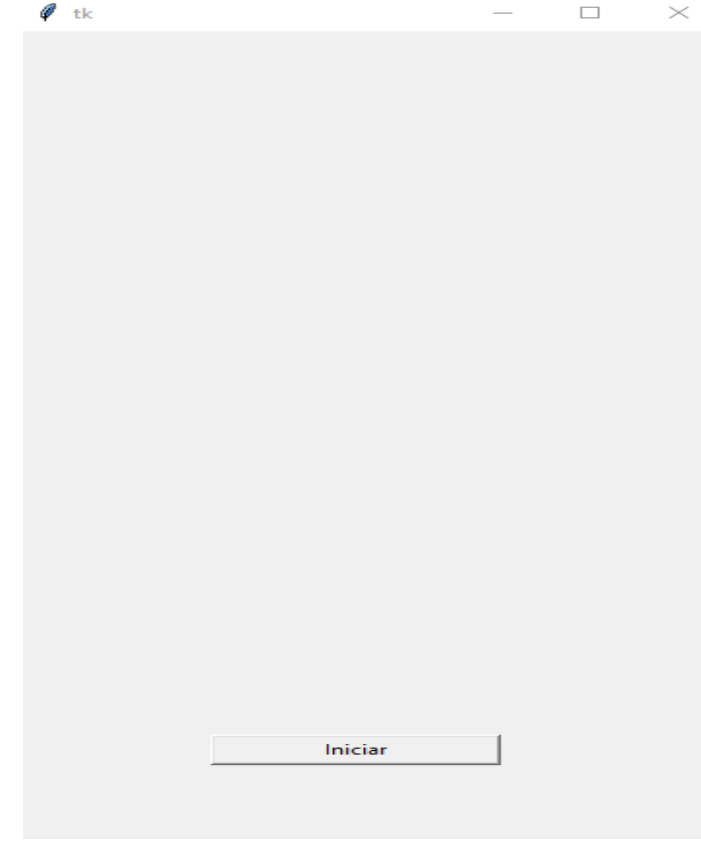

**Figura 17 - Layout do sistema criado**

Fonte: Próprio autor

Como apresentado na Figura 17 a interface é simples com um único botão de iniciar para comer a interagir, as informações serão mostradas automaticamente na tela avisando para o usuário. O sistema desenvolvido utilizado uma biblioteca chamada PyAutoGui ela é utilizada no python para programar eventos do teclado e do mouse, no mouse o programado consegue programar o mouse passando as coordenadas X e Y do curso conforme a dimensões da tela do computador.

#### <span id="page-32-0"></span>**4.2. Funcionamento do Sistema**

A Figura 18 é uma representação de como o sistema criado funcionará junto com Vision X já que sistema proprietário da Panini é fechado, não tem acesso para acessar ao código fonte para atiçar funcionalidade do equipamento.

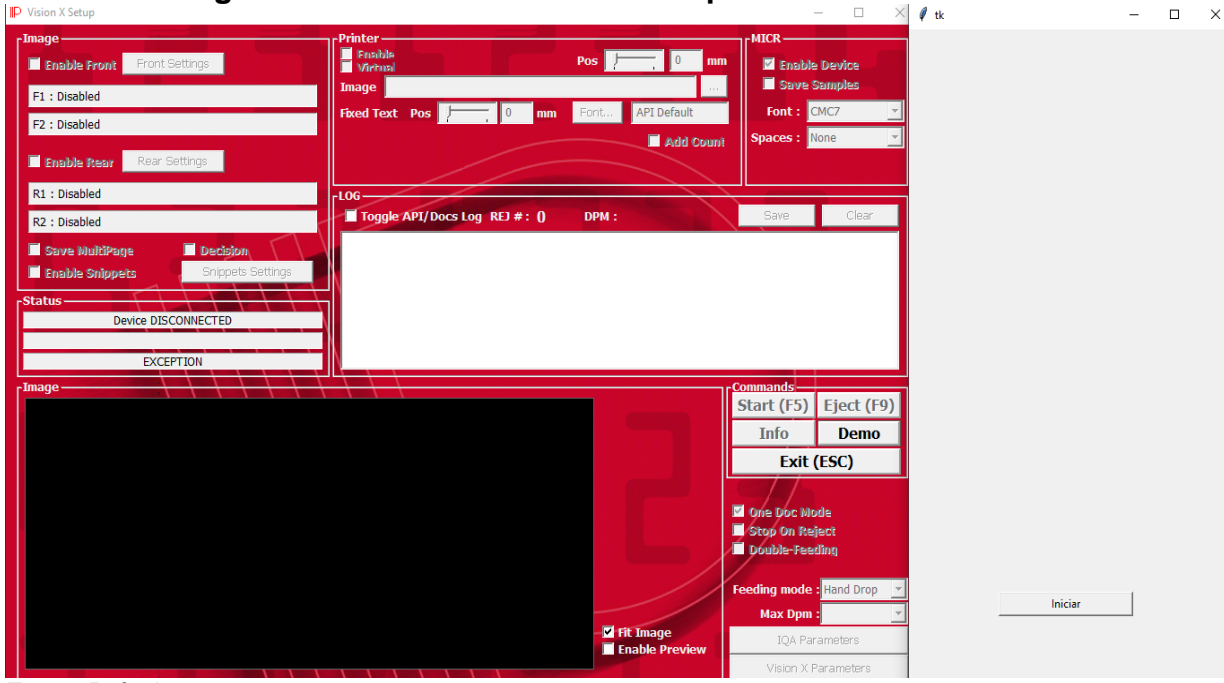

**Figura 18 - União do Vision X Setup com Sistema criado**

Para contornar este problema, foi utilizado a biblioteca PyAutoGui para fazer acionamento da Panini por meio do Vision X.

O processo começa com um simples clique no iniciar do sistema criado a direita, o cursor do mouse moverá automaticamente por meio das coordenadas passadas via software até botão de Start (F5) do Vision X a direita, fazendo com que a Panini seja acionada para puxar o cheque, fazendo com que seja capturado o CMC7 do cheque, logo, o sistema criado aguarda 3 segundos para que capturar seja feita, após, o cursor é movido automaticamente usando as cooperadas para botão de salvar, ao chegar na coordenada é acionado o efeito de clicar para que CMC7 capturado seja salvo no log do sistema.

Após fazer salvamento do CMC7 no log, o sistema criado, irar fazer a leitura do log, para fazer a separação e a identificação dos dados coletados pela Panini.

A Figura 19, demostra no campo Log no do Vision X apareceu o seguinte registo Doc000001 - ??????9, nos campos de ponto de interrogação insiste que houve um erro na captura do CMC7, este erro consiste em alguns fatores como por exemplo posicionamento errado do cheque na badeja da Panini ou a qualidade da impressão do CMC7 está baixa, fazendo com que leitor de código da Panini não captura do CMC7 com qualidade, Fazendo com que retorna alguns pontos de interrogações.

Fonte: Próprio autor

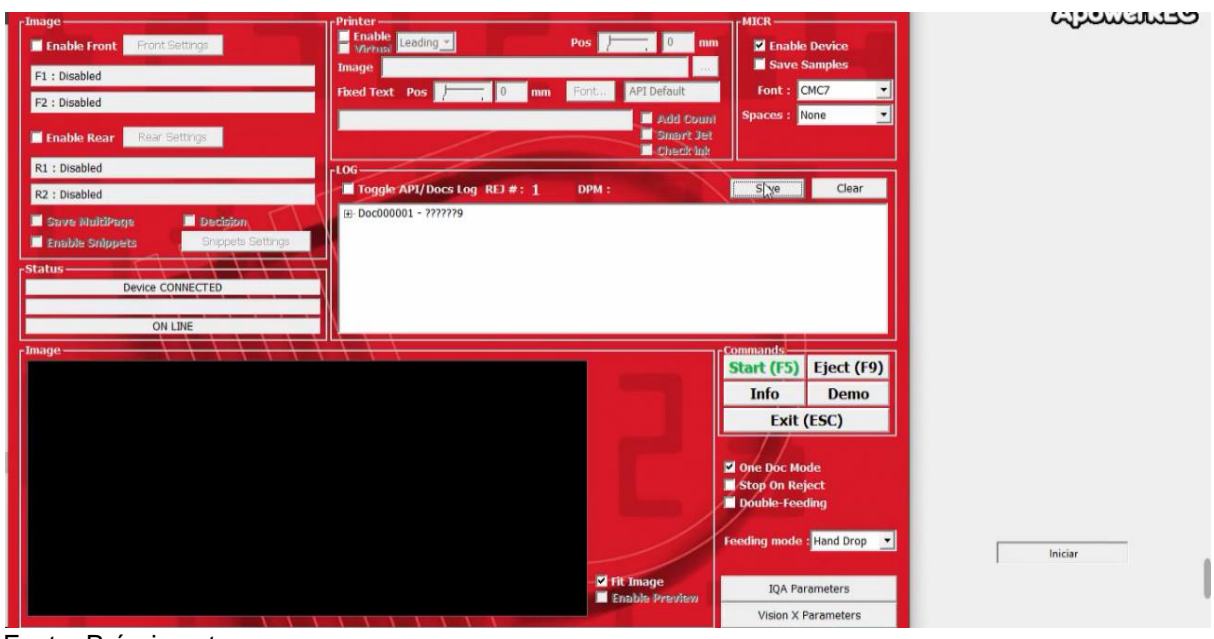

#### **Figura 19 - Erro no log capturado**

Fonte: Próprio autor

Com identificação do erro do CMC7, o sistema criado acionará uma nova janela para que o colaborador possa digitar o código manualmente, para que processo de identificação seja concluído. Na Figura 20 apresenta a interface do colaborador para digitar os numeros do CMC7.

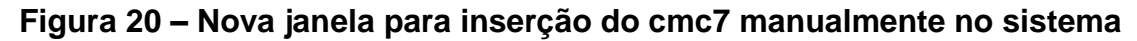

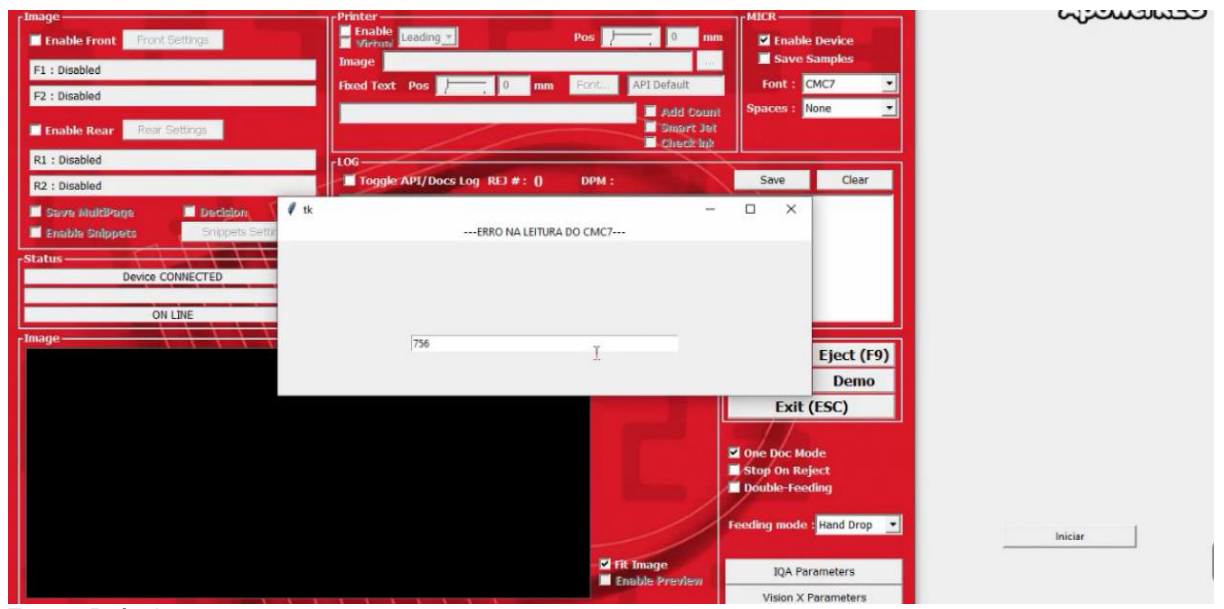

Fonte: Próprio autor

Está nova janela chamada de erro na leitura do cmc7 com mostrado na Figura 20, aparece toda vez que dados não forem obtidos com qualidade. Entro da nova janela criado o colaborador digitará todos os trinta numeros que é composto o CMC7, por exemplo o colaborar começou a digitar 756.

Na Figura 21 é mostrado no sistema criado no campo resultado lido manualmente os dados já identificados como banco, agência, conta corrente e número do cheque, e no canto superior resultado da verificação é mostrando se quem recebeu o cheque está permitindo fazer o deposito ou do cheque.

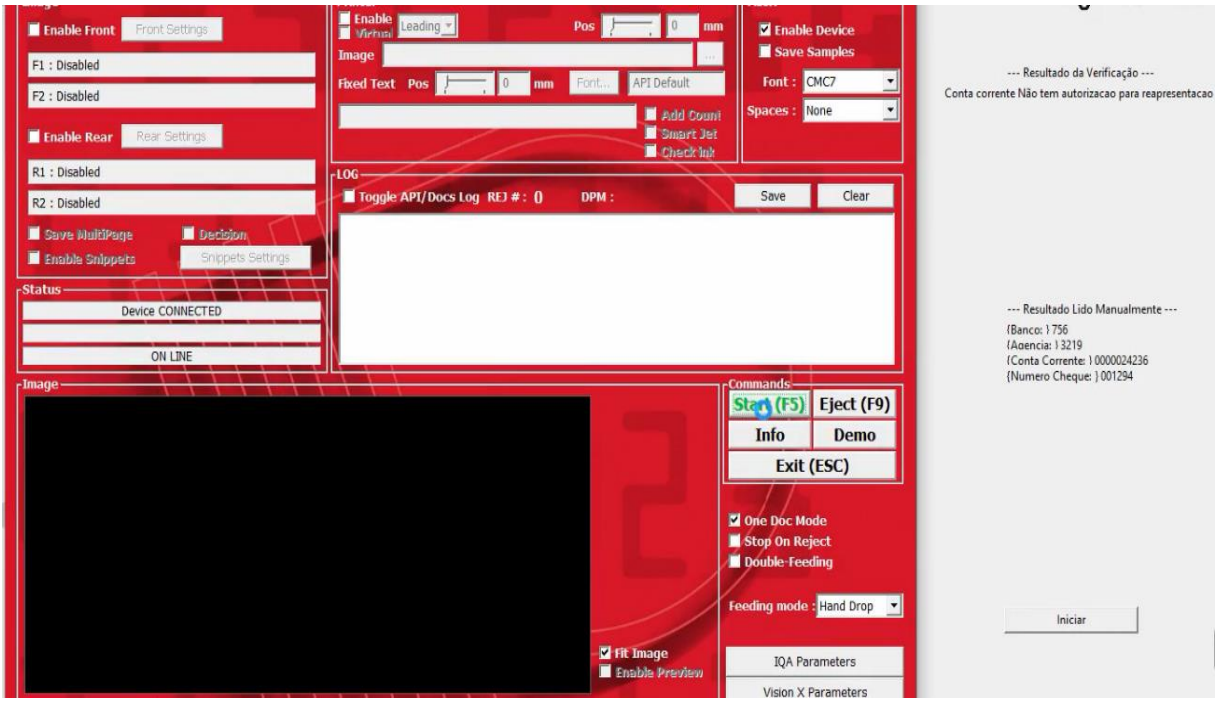

**Figura 21 – Mensagem de alerta conta corrente não tem autorização para reapresentação**

Fonte: Próprio autor

O resultado foi da análise feita, que conta corrente do cooperado não deixou autorização para fazer o deposito do cheque novamente, com este retorno, o próprio sistema criado terminara o processo de identificação do cheque, e passará a analisar o próximo cheque, fazendo todo o ciclo do processo de identificação.

Fazendo uma nova identificação do próximo cheque na Figura 22 mostrar uma captura do CMC7 com qualidade, no sistema próprio no campo resultado leitura automaticamente, estão os registros separados do cheque lido com banco, agência, conta corrente e número do cheque, no campo superior do sistema chamado de resultado da verificação, retorna o código de devolução do cheque. Passamos observar a Figura 22.

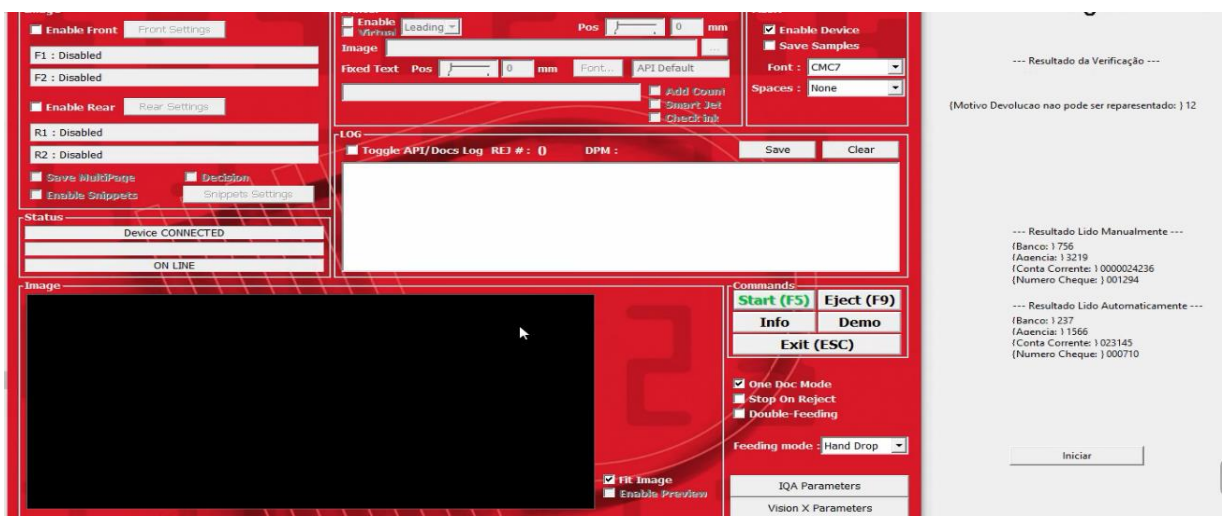

### **Figura 22 – Mensagem de alerta de indicação do motivo de devolução**

Fonte: Próprio autor

Como observado o retorna 12, este número representado o código de devolução do cheque, se observar na Tabela 04 seu significado é caracterizado como cheques sem fundos pela segunda vez, ou seja, o saldo está insuficiente para fazer o pagamento do cheque. Contudo o sistema finalizar o processo de identificação do cheque e passar a analisar o próximo cheque.

Primeiramente os cheques são colocados na bandeja no lado direito da Panini que poderá ser observado na Figura 05, ao iniciar programa, a Panini ira puxar um cheques para fazer a identificação do CMC7 e salvara no Log.txt e após este processo cheque sairá na bandeja do lado esquerdo.

Com dados do cheque salvo no lo.txt o sistema irar fazer identificação dos numeros como na Figura 06, caso a quantidade de numeros seja diferente de 30 dígitos, os dados do CMC7 é identificado manualmente, caso contrário é passado para próxima etapa de separação dos dígitos as quais pertencente a Banco, Agencia, Número do cheque e Conta-corrente.

Após fazer a identificação os dados, os mesmos serão comparados em um relatório, onde existe os registos dos cheques que foram devolvidos e duas informação importantes como conta corrente que foi depositado e motivo de devolução pertence o cheque. A comparação é feita na Figura 12.

A próxima etapa é validar se motivo da devolução permite fazer o deposito ou não do cheque novamente. Os motivos de devolução que poderão ser depositados novamente encontram-se na Tabelas 03, e os que não poderão fazer o deposito encontra-se na Tabela 04.

Caso o motivo não permite o deposito, todo o processo de identificação do cheque é encerrado, iniciando a identificação do próximo cheque.

Caso o motivo permite, será feita a identificação da conta corrente está autorizado fazer o deposito do cheque, os registros da autorização estão na Figura 03. Se não for constato o registro da conta corrente na Figura 03, o processo é encerrado e passar fazer a verificação do próximo cheque. Mas, contudo, se existe este registro o sistema mandar um alerta na tela do colaborar para fazer a retirar do cheque na bandeja para fazer o deposito novamente do cheque, e todo ciclo e iniciado novamente. Para entendimento metodologia proposto, a Fluxograma 01 mostrar as etapas de cada processo de identificação dos cheques.

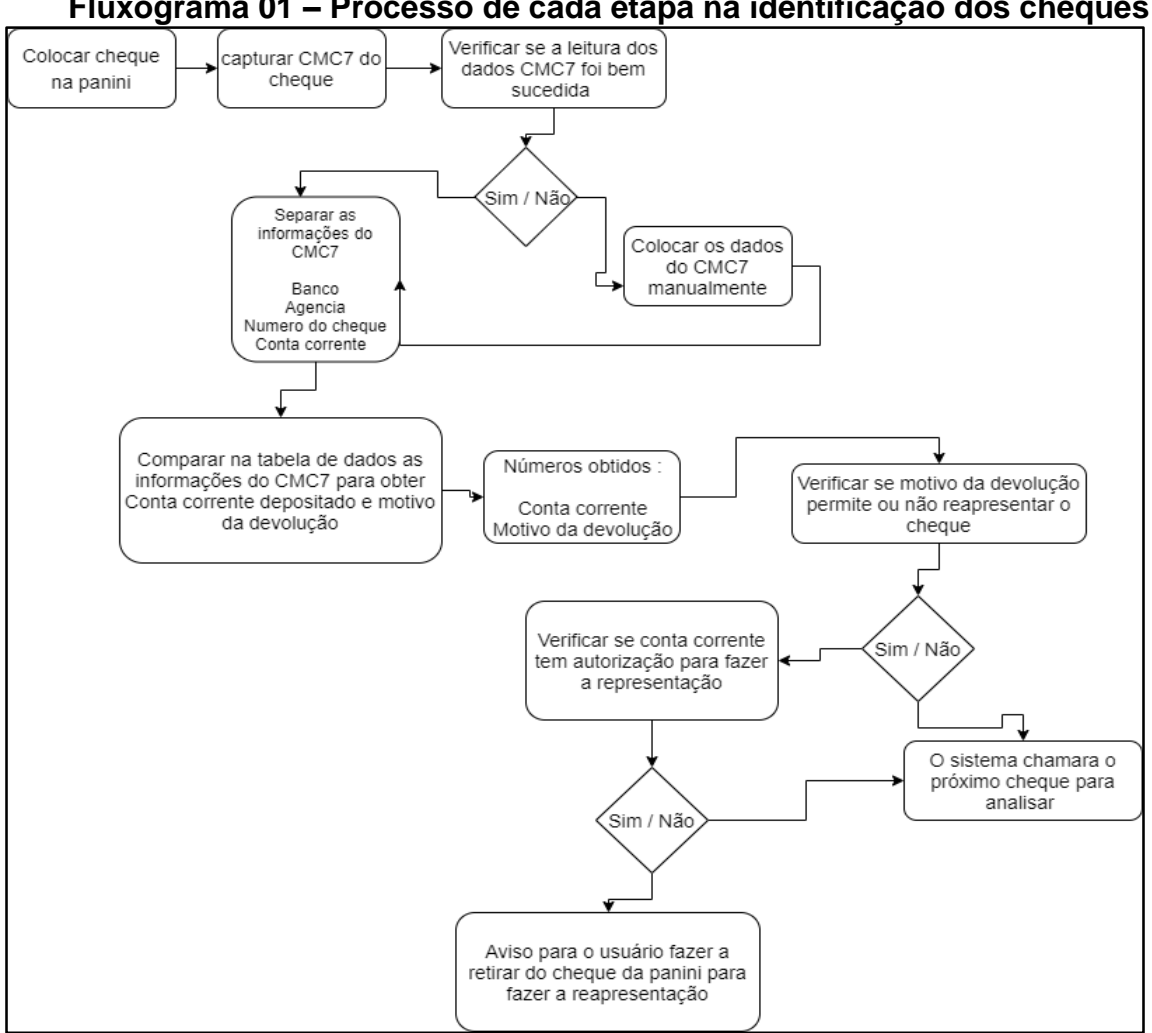

**Fluxograma 01 – Processo de cada etapa na identificação dos cheques**

Fonte: Próprio autor

### <span id="page-38-0"></span>**5. RESULTADOS**

Este tópico consiste na apresentação dos resultado da pesquisa proposto ao longo no desenvolvimento do Trabalho de Conclusão de Curso, nos subtópicos a seguir serão apresentados alguns gráficos com objetivo de ajuda na compreensão dos resultados.

#### <span id="page-38-1"></span>**5.1. Demonstração dos Resultados**

Começando com demonstração do resultado do gráfico 01, apresenta a quantidade de cheques devolvidos durante o mês de outubro, o dia que mais voltou cheque foi 23/10/2019 com 93 devoluções e menor quantidade no dia 14/10/2019 com 27 devoluções, a média de devoluções de cheque foi 48 por dia.

O gráfico do lado esquerdo mostra a identificação da quantidade de cheque que varia de 0 a 100, e no lodo inferior do gráfico a identificação dos dias conforme a quantidade de devolução.

O somatório das devoluções foi em entorno de 1.124 cheques no mês de outubro. A seguir o gráfico 01 apresenta os índices de devolução.

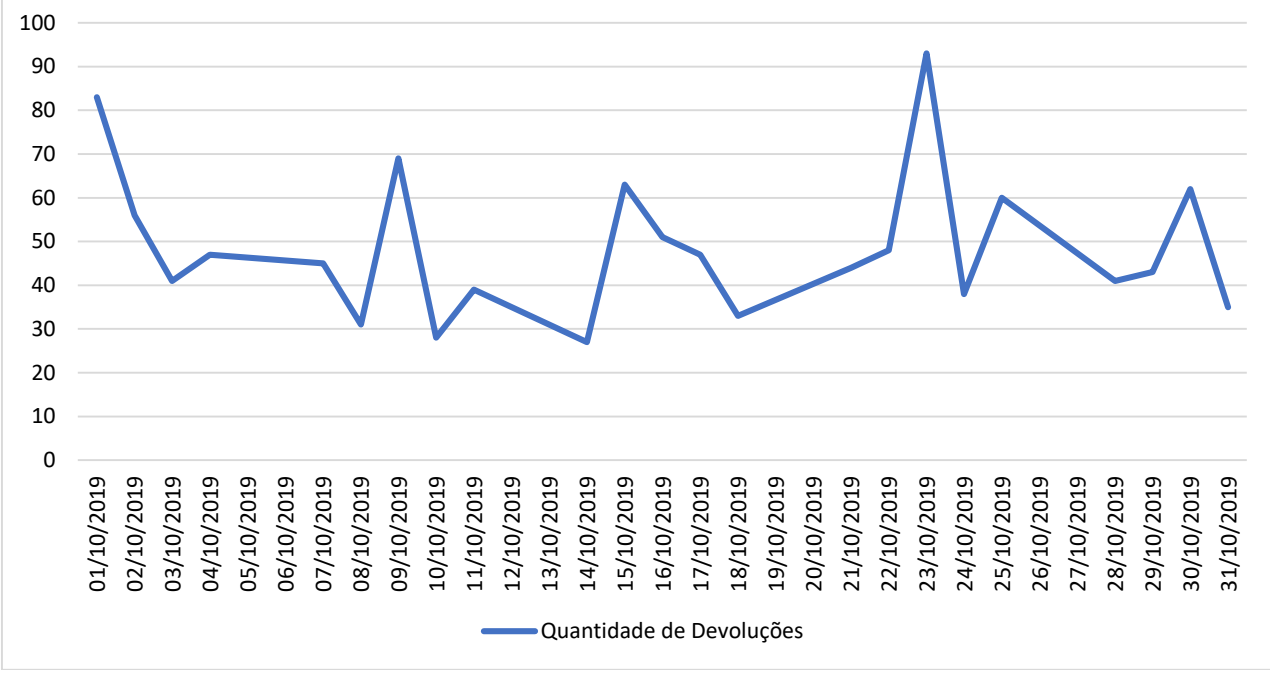

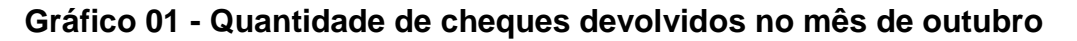

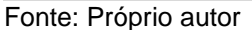

Passando para gráfico 02 consiste em apresentar dos maior indece devolução no mês de outubro que são: 11, 12 e 22.

O gráfico demostra os motivos de devoluções separado por cores como azul motivo 11 com devolução total de 572 cheques, em laranjado motivo 12 com 303 cheques e em cinza motivo 22 com 66 cheques em todo o mês.

A quantidade da devolução está localizado do lado esquedo do gráfico varia de 0 a 70 cheques. A seguir o gráfico com resultados.

0 10 20 30 40 50 60 70 01/10/2019 02/10/2019 03/10/2019 04/10/2019 05/10/2019 06/10/2019 07/10/2019 08/10/2019 09/10/2019 10/10/2019 11/10/2019 12/10/2019 13/10/2019 14/10/2019 15/10/2019 16/10/2019 17/10/2019 18/10/2019 19/10/2019 20/10/2019 21/10/2019 22/10/2019 23/10/2019 24/10/2019 25/10/2019 26/10/2019 27/10/2019 28/10/2019 29/10/2019 30/10/2019 31/10/2019 Motivo 11 Motivo 12 – Motivo 22

**Gráfico 02 - Quantidade dos principais motivos de devolução no mês de outubro** 

Fonte: Próprio autor

Após amostra dos gráfico 02 com volume dos principais motivos de devolução, passamos para gráfico 03 onde consiste no percentual dos devoluções no mês de outubro, o motivo 11 é maior deles com 51% de toda devolução, confirmando no gráfico 02 como maior motivo devolvido, em segundo o motivo 12 com 27 %, o motivo 22 com 6% e motivo 21 com 4%.

É importante notar que as outras devoluções que são os motivos 13, 20, 25,28, 30, 31, 35, 37, 39, 43, 44, 48, 70 ao final da análise do intervalo de amostragem representa os 12% restantes.

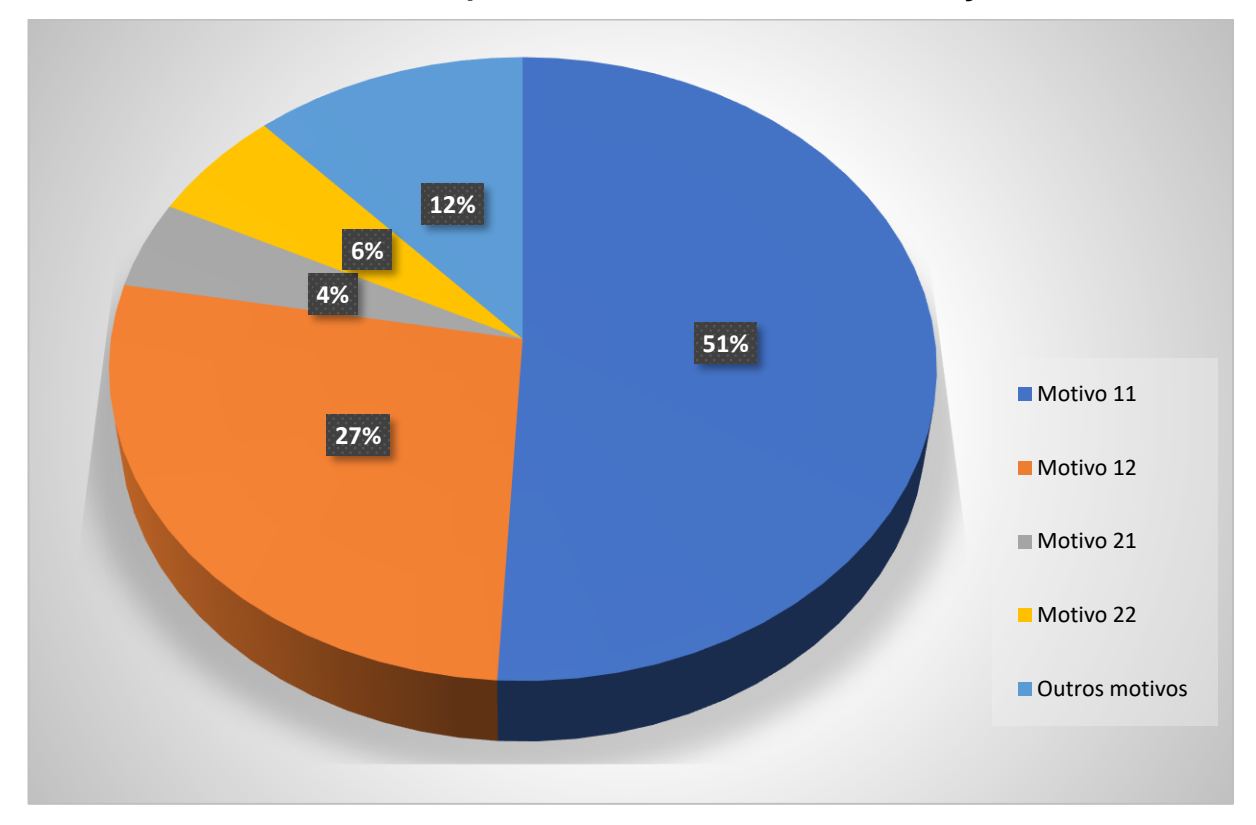

**Gráfico 03 - Percentual de quantidade de motivos de devoluções de outubro**

Fonte: Próprio autor

O tempo apurado na análise dos resultados, seguintes critérios: os cheques tanto na separação manual e pelo equipamento utilizou-se um cronometro para obter o tempo gasto na separação conforme a quantidade de cheques do dia a dia.

Já com Excel aberto como mostrar na Figura 01 o colaborador iniciar o cronômetro, passando a verificar o primeiro cheque, olhando no verso está registrado a conta corrente que pertence o cheque, fazendo os processos apresentados nas Figuras 02,03 e 04 para se certificar se existe ou não o registro da conta corrente. O tem foi coletado do começo ao fim dos cheques.

Após coletar amostra do tempo gasto pelo colaborar, os mesmos cheques serão analisados pelo sistema de separação.

Os cheques serão colocar na bandeja da Panini pelo colaborado, os processos são segundos como apresentado na nas Figura 18. O tempo foi coletando do primeiro ao último cheque, independente se houve erro na capturado do CMC7 ou não, o cronometro só era pausando quando não se houve mais cheques.

#### <span id="page-41-0"></span>**5.2. Desempenho do colaborador comparado ao Sistema Automatizado**

O Gráfico 04 demostra o desempenho entre colaborador e sistema automatizado, a análise é feita pela **quantidade** e **tempo** gasto na a separação dos cheques durante os dias.

No lado esquerdo do gráfico consiste no apresentado do tempo gasto na separação dos cheques, e as colunas em cor azul é tempo gasto pelo colaborado, e coluna de cor laranja representa o tempo gasto do sistema automatizado, e quantidade de devolução a cada dia pode ser observado no Gráfico 01.

A seguir será possível fazer a visualização dos resultados conforme apresentado no Gráfico 04 demonstrando a diferença entre o tempo gasto com a separação manual e o automatizado pelo Sistema.

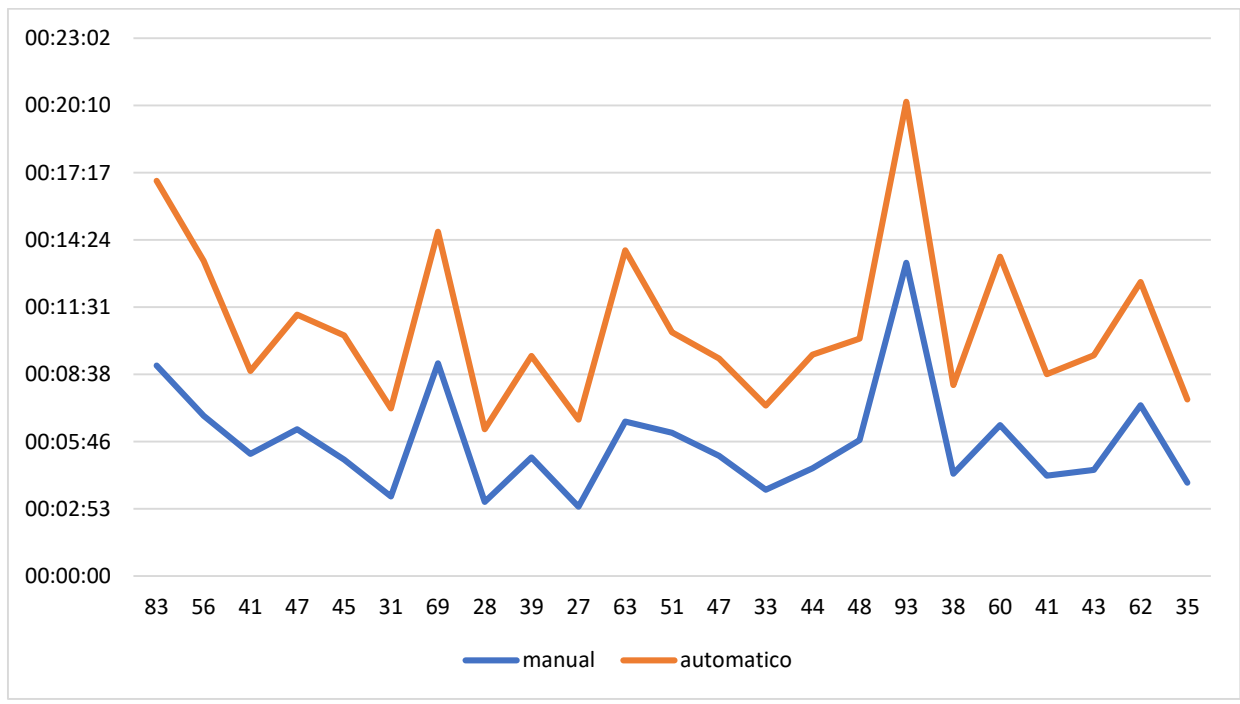

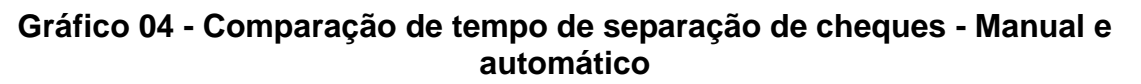

Fonte: Próprio autor

Como apresentado no gráfico 04 existe uma diferencia de tempo entre a separação humana e automatizada.

O gráfico a seguir irá apresentar a diferencia de tempo entre os dois separados por semana, A tabela 04 apresentará os dias conforme a semana.

| 1º Semana             | 01/10/2019 a 04/10/2019 |
|-----------------------|-------------------------|
| 2º Semana             | 07/10/2019 a 11/10/2019 |
| 3º Semana             | 14/10/2019 a 18/10/2019 |
| 4 <sup>°</sup> Semana | 21/10/2019 a 25/10/2019 |
| 5 <sup>°</sup> Semana | 28/10/2019 a 31/10/2019 |

**Tabela 05 – Identificação dos dias pertencente as semanas**

Fonte: Próprio autor

Tabela 05 é uma apresentação mais detalhado do gráfico 05, começamos com a demostra no tempo gasto pelo colaborador fazendo a separação dos cheques manualmente durante a primeira até a quinta semana, e tempo total utilizado para fazer a separação durante o mês. a seguir a tabela com dados do tempo conforme a semana.

| <b>Mês</b>         | Tempo gasto por semana | Tempo gasto no mês |
|--------------------|------------------------|--------------------|
| 1º Semana          | 00:27:24               | 2:12:37            |
| $2o$ semana        | 00:25:47               |                    |
| $3o$ semana        | 00:24:34               |                    |
| $4^{\circ}$ semana | 00:34:42               |                    |
| $5o$ semana        | 00:20:10               |                    |

**Tabela 06 – tempo que colaborador gastou fazendo a separação dos cheques durante a semana**

Fonte: Próprio autor

Como vimos no campo Tempo gasto no mês, se somamos o tempo gasto na separação é de duas horas, doze minutos e trinta e sete segundos (2:12:37), este tempo poderia ser utilizado para fazer outras rotinas no setor, com auxílio da automação.

Tabela 06 demostra o tempo gasto na automação durante as semanas, os resultados é quantidade de cheques devolvidos no gráfico 01.

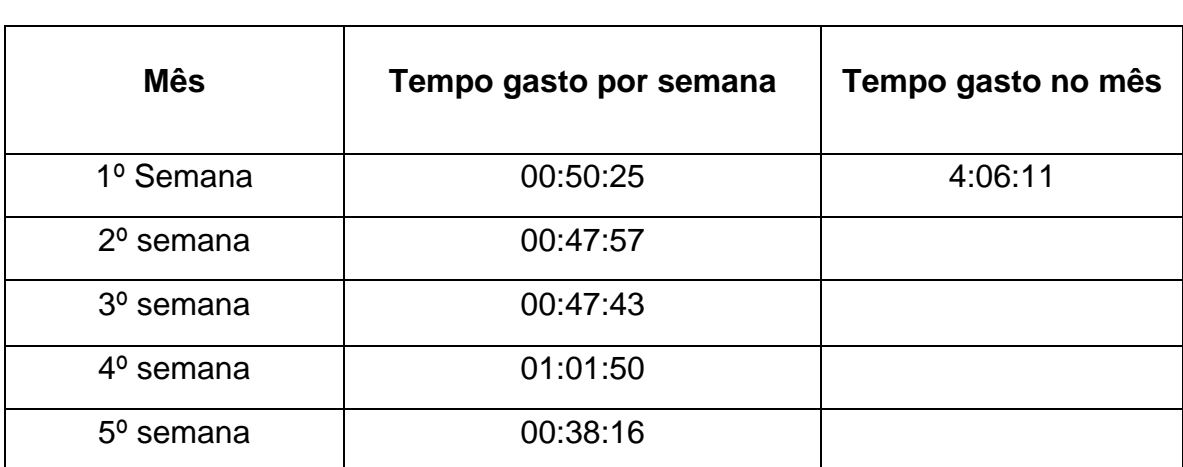

### **Tabela 07 – tempo da automação gastou fazendo a separação dos cheques durante a semana**

Fonte: Próprio autor

Os resultados da separação automatizada são sem dúvida menos eficientes que humana, com gasto de tempo total do mês de outubro de quatro horas seis minutos e onze segundos (4:06:11) gasto no mês de outubro. Como apresentado no gráfico 04 existe a diferença, mas essa diferencia poderá dar mais flexibilidade para colaborado já que sistema não precisa de uma pessoa supervisionando, portando o tempo gasto durante a semana poderá ser utilizada para outros fins no setor, já que colaborador tem esses tempo disponível, quando antes estava preso na rotina de separação.

### <span id="page-44-0"></span>**6. CONCLUSÃO**

A modernização tornou-se, hodiernamente, algo que está diretamente ligada ao dia a dia das pessoas, seja como forma de otimizar suas rotinas, seja como forma de proporcionar agilidade nos processos e comodidades ao usuário e seus destinatários. Desta forma, nota-se que automatizar um processo feito de forma manual para algo mais eficiente através de leitura de códigos, por equipamentos, que já são utilizados, em outras rotinas de uma empresa, denota uma verdadeira expressão de modernidade.

A cooperativa Sicoob Credileste expande seu rol de associados diariamente de forma exponencial, abrindo novas contas. Claramente, esses crescimentos implicam no aumento no fluxo da demanda de utilização de cheques por partes dos associados, acarretando mais tempo de cada colaborador da Cooperativa na separação dos cheques que, porventura, venham a ser devolvidos.

Assim, o que se propõem é a automação desta rotina, visando proporcionar melhoria significativa no tempo gasto no setor de cheques devolvido, propiciando melhor aproveitamento de cada colaborador em outras atividades para melhor atender o associado. Este novo processo é desenvolvido por um Sistema que trabalha em consonância com o equipamento que faz a separação, diminuindo a demanda do colaborador, que apenas alimentaria o conjunto equipamento/sistema e depois colheria os resultados, sendo que dentro do tempo que será feito a separação, este mesmo colaborador poderá desempenhar outras rotinas, visto que o equipamento não demanda de supervisão a todo o momento.

Por fim, vale ressaltar que a automação resulta diretamente na prestação de serviços da Sicoob Credileste a quem realmente importa, seus associados, ou seja, seu maior patrimônio.

### <span id="page-45-0"></span>**7. TRABALHOS FUTUROS**

Com os conhecimentos obtidos ao longo do desenvolvimento do sistema foi observado que o tempo de separação de cheques poderá ser otimizado com a utilização de equipamentos com leitura do CMC7, tornando o processo mais eficiente. A utilização do equipamento de leitura faz com que a resposta de leitura do sistema seja mais rápida e, consequentemente, mais eficiente, fazendo com que o tempo exigido de um colaborador para a separação de cheques seja menor, conforme apresentado no gráfico 04, que apresenta, momentaneamente, antes do aperfeiçoamento do sistema, a ação humana com tempo ligeiramente mais ágil. Após serem feitas as melhorias propostas será necessária uma nova análise para aferir os resultados obtidos no procedimento que foram explicitados no tópico de resultado, o que, de forma comparativa, servirá para verificar se houve uma melhoria significativa no tempo de separação dos cheques, entre ação humana e sistema autômato. Após a coleta de resultados, o sistema poderá ser expandido e implementado para outros setores da cooperativa, como, por exemplo, os caixas onde existe a demanda de separação dos cheques recebidos para encaminhamentos ao setor responsável.

### <span id="page-46-0"></span>**8. REFERENCIAS**

ALBORNOZ, Suzana. **O que é trabalho**. Disponível em: [<https://books.google.com.br/books?id=zmgvDwAAQBAJ&printsec=frontcover&hl=pt](https://books.google.com.br/books?id=zmgvDwAAQBAJ&printsec=frontcover&hl=pt-BR#v=onepage&q&f=false) [-BR#v=onepage&q&f=false>](https://books.google.com.br/books?id=zmgvDwAAQBAJ&printsec=frontcover&hl=pt-BR#v=onepage&q&f=false).Acesso em: 15 Abr. 2019.

#### BANCOOB. **Relatório anual 2018**. Disponível em:

<https://www.bancoob.com.br/publicacoes/send/87-relatorio-anual/617-relatorioanual-2018>. Acesso em: 08 mar. 2019

#### FEBRABAN. **Lista de bancos**. Disponível em:

<https://www.febraban.org.br/associados/utilitarios/bancos.asp?msg=>. Acesso em: 03 mar. 2019.

FIGUEIREDO, Rafael Paganotti; ARTES, Rinaldo. **A evolução do sistema de pagamentos brasileiro e o desaparecimento do cheque: realidade ou exagero?.** Disponível em: [<https://core.ac.uk/download/pdf/6228624.pdf>](https://core.ac.uk/download/pdf/6228624.pdf). Acesso em: 8 Mar. 2019.

FREIRE, Lucildo Cardoso. **Cheque pós-datado integração da norma como fator de segurança nas relações comerciais**. Disponível em: <http://www.ri.unir.br/jspui/bitstream/123456789/325/1/Monografia%20Lucildo%20Ca rdoso%20Freire.pdf>. Acessado em: 14 mai. 2019

FREITAS, Luciano Almeida de**. A CULTURA E A PRÁTICA DO NEGÓCIO EM COOPERATIVAS DE CRÉDITO: Um estudo de caso em uma cooperativa de crédito em Caratinga – MG**. Belo horizonte– 2014

LIMA, Juliana Zucheto de. **A Importância das cooperativas de credito no mercado brasileiro.** Disponível em:

<https://repositorio.ufsm.br/bitstream/handle/1/2469/Lima\_Juliana\_Zucheto\_de.pdf?s equence=1&isAllowed=y>. Acessado em: 12 de mai. 2019

MESQUITA, Cristiane. **A CONTRIBUIÇÃO DO COOPERATIVISMO DE CRÉDITO PARA A EFICIÊNCIA ECONÔMICA E EFICÁCIA SOCIAL**. Disponível em: [https://ibecoop.org/wp-](https://ibecoop.org/wp-content/uploads/2015/09/contribuicao_cooperativismodecredito_fabioazambuja_cristianefranz.pdf)

[content/uploads/2015/09/contribuicao\\_cooperativismodecredito\\_fabioazambuja\\_cristi](https://ibecoop.org/wp-content/uploads/2015/09/contribuicao_cooperativismodecredito_fabioazambuja_cristianefranz.pdf) [anefranz.pdf](https://ibecoop.org/wp-content/uploads/2015/09/contribuicao_cooperativismodecredito_fabioazambuja_cristianefranz.pdf) Acessado em: 12 de mai. 2019

MUNDOCOOP. **Anuário brasileiro do cooperativismo 2018**. Disponível em: <www.mundocoop.com.br/wp-content/uploads/2018/08/anuario-brasileirocooperativismo-2018.pdf>. Acesso em: 10 de mai. 2019.

NAU, Amauri Evaldo. **A Evolução Do Serviço De Compensação De Cheques E Outros Papeis SECCOP**. Disponível em:

[https://repositorio.ufsc.br/bitstream/handle/123456789/108955/CCN0431-](https://repositorio.ufsc.br/bitstream/handle/123456789/108955/CCN0431-M.pdf?sequence=1) [M.pdf?sequence=1.](https://repositorio.ufsc.br/bitstream/handle/123456789/108955/CCN0431-M.pdf?sequence=1) Acesso em: 15 de abr. 2019.

NEGRÃO, Ricardo**. Curso de direito comercial e de empresa: Títulos de Credito e Contratos Empresariais**. – 7. Ed. -São Paulo: Saraiva Educação,2018. Disponível em:

<https://books.google.com.br/books?id=gdRiDwAAQBAJ&printsec=frontcover&hl=pt-BR#v=onepage&q&f=false>**.** Acessado em 15 mai. 2019

NONUS. **Leitor de cmc7 para cheques**. Disponível em: <https://www.nonus.com.br/leitor-cmc7-cheques.php>. Acesso em: 20 abr. 2019.

OLIVEIRA FILHO, João Marinho de, et. al. **Os Impactos da Reengenharia no Processo de Compensação de Cheques: Estudo em uma Instituição Financeira**. Disponível em: <https://abcustos.emnuvens.com.br/abcustos/article/view/267/524>. Acesso em: 16 de abr. 2019.

PINHEIRO, Marcos Antônio Henriques. **Cooperativas de Credito História da evolução normativa no Brasil. 6º edição, 2008.** Disponível em: [<https://www.uniprimedourados.com.br/upload/file/pagina/anexo\\_8\\_file1\\_cooperativa](https://www.uniprimedourados.com.br/upload/file/pagina/anexo_8_file1_cooperativas-de-crdito-histria-da-evoluo-normativa-no-brasil.pdf) [s-de-crdito-histria-da-evoluo-normativa-no-brasil.pdf>](https://www.uniprimedourados.com.br/upload/file/pagina/anexo_8_file1_cooperativas-de-crdito-histria-da-evoluo-normativa-no-brasil.pdf). Acesso em: 01 Mai. 2019.

RIBEIRO, Marco Antônio. **Automação Industrial**. 4º edição, 2001. Disponível em: [<https://paulocrgomes.com.br/en/wp-content/uploads/2017/08/Automacao-Industrial-](https://paulocrgomes.com.br/en/wp-content/uploads/2017/08/Automacao-Industrial-Livro.pdf)[Livro.pdf>](https://paulocrgomes.com.br/en/wp-content/uploads/2017/08/Automacao-Industrial-Livro.pdf). Acesso em: 24 de Abr. 2019.

RIOS, Gilvando Sá Leitão. **O que é cooperativismo, 1988**. Disponível em: [<https://books.google.com.br/books?id=kmgvDwAAQBAJ&printsec=frontcover&hl=pt](https://books.google.com.br/books?id=kmgvDwAAQBAJ&printsec=frontcover&hl=pt-BR#v=onepage&q&f=false) [-BR#v=onepage&q&f=false>](https://books.google.com.br/books?id=kmgvDwAAQBAJ&printsec=frontcover&hl=pt-BR#v=onepage&q&f=false). Acessando em: Acesso em: 03 Mai. 2019.

ROCHA, Maira da, 2006. **O cheque no ordenamento jurídico brasileiro: O cheque pós-datada para análise.** Disponível em: <siaibib01.univali.br/pdf/maira da rocha.pdf>. Acessado em: 15 mai. 2019

SANTOS, Fabiano dos, 2007. **A compensação de cheques por imagem: Agilidade e precisão na compensação de cheques na cooperativa de credito sicoob crediaraucária. Crediaraucária**. **Exercíptica em:** Disponível **em:** em: [<https://riuni.unisul.br/bitstream/handle/12345/5532/%5B22715-2-](https://riuni.unisul.br/bitstream/handle/12345/5532/%5B22715-2-743808%5D.pdf?sequence=1&isAllowed=y) [743808%5D.pdf?sequence=1&isAllowed=y>](https://riuni.unisul.br/bitstream/handle/12345/5532/%5B22715-2-743808%5D.pdf?sequence=1&isAllowed=y). Acesso em: 16 de abr. 2019.

SICOOB CREDILESTE. **Sicoob Credileste: Valores.** Disponível em: [<http://www.sicoobcredileste.com.br/cooperativa/nossos-valores/>](http://www.sicoobcredileste.com.br/cooperativa/nossos-valores/). Acesso em: 05 de Mar. 2019

\_\_\_. **Estatuto social da cooperativa de crédito de livre admissão da região leste da bacia do rio doce ltda. – sicoob credileste aprovado em assembleia geral extraordinária realizada em 22 (vinte e dois) de julho de 2010 (dois mil e dez).**. Disponível em: em: <http://www.sicoobcredileste.com.br/wpcontent/uploads/2014/06/estatuto\_social.pdf>. Acesso em: 04 mai. 2019.

SCHIMMELFENIG, Cristiano, 2010, **Cooperativismo de crédito: uma tendência**. Disponível em: <https://www.bage.ideau.com.br/wpcontent/files\_mf/4d4d0fc34b02f107358a0ce5f14d fc0b84\_1.pdf >. Acessado em: 11 mar. 2019.

#### AUTORIZAÇÃO PARA ESTUDO DE CASO

Caratinga, 18 de junho de 2019

Eu, Ramon David Dias Rodrigues, solicito autorização do uso do nome empresarial para a redação, para realizar o estudo e implantação automação de separação de cheques, na cooperativa de credito do SICOOB Credileste, onde o resultado desse estudo será utilizado no meu trabalho de conclusão de curso na Faculdade Doctum de Caratinga no ano de 2019, e ficará disponível como material de pesquisa para toda comunidade escolar.

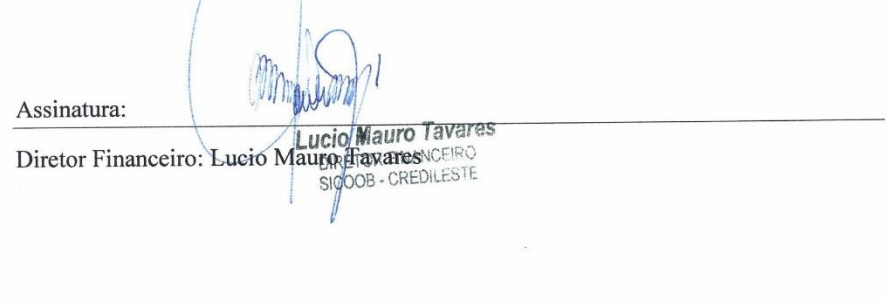

Jehomaks Philipe Marques Leal<br>Chefe de Setor TI<br>SICOOB - CREDILESTE Assinatura: Gestor do setor: Jehomaks Philipe Marques Leal

Empresa: SICOOB Credileste CNPJ: 05.158.093/0001-09 Endereço: Av. Olegário Maciel nº 110, Centro, Caratinga MG Telefone: (33) 3321-3710